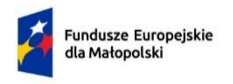

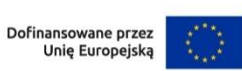

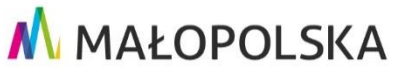

Załącznik nr 3a do Regulaminu wyboru projektów naboru nr FEMP.01.01-IP.01- 014/23

# **Instrukcja wypełniania wniosku o dofinansowanie projektu w ramach Programu Fundusze Europejskie dla Małopolski 2021–2027**

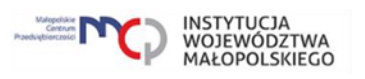

# Spis treści

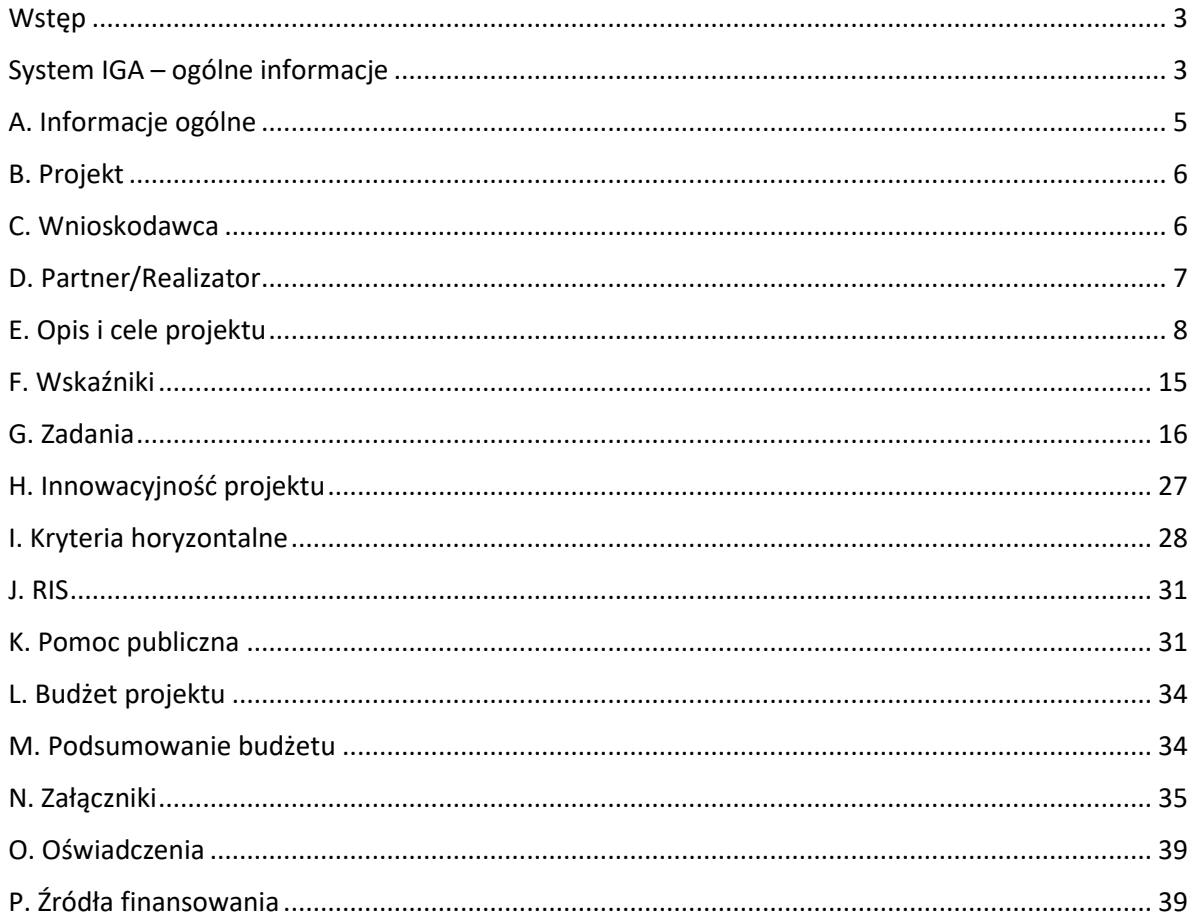

# <span id="page-2-0"></span>**Wstęp**

W niniejszej Instrukcji przedstawiliśmy kluczowe informacje, w jaki sposób przygotować wniosek o dofinansowanie projektu z Europejskiego Funduszu Rozwoju Regionalnego w ramach Programu Fundusze Europejskie dla Małopolski 2021– 2027.

Wniosek powinien być przygotowany i złożony do Małopolskiego Centrum Przedsiębiorczości w systemie IGA, który jest dostępny pod adresem [https://iga.malopolska.pl.](https://iga.malopolska.pl/)

#### Ważne!

Zanim przystąpisz do przygotowania wniosku w odpowiedzi na konkretny nabór, zapoznaj się z Regulaminem wyboru projektów wraz ze wszystkimi załącznikami.

Przygotowanie i realizację projektów w ramach Europejskiego Funduszu Rozwoju Regionalnego regulują dokumenty programowe i właściwe wytyczne. Przy konkretnych zagadnieniach odsyłamy do bardziej szczegółowych uregulowań zawartych w odpowiednich dokumentach.

# <span id="page-2-1"></span>**System IGA – ogólne informacje**

Wniosek możesz wypełnić i złożyć wyłącznie za pomocą systemu IGA, który jest dostępny na stronie internetowej systemu IGA: [https://iga.malopolska.pl.](https://iga.malopolska.pl/)

Korzystanie z systemu IGA jest możliwe, jeśli dysponujesz systemem teleinformatycznym, który spełnia minimalne wymagania techniczne:

- dostęp do internetu o sugerowanej przepustowości 1 Mb/s,

- przeglądarki Edge, Explorer 11, Chrome 36, Opera 20 oraz Safari 7 lub nowsze wersje skonfigurowane tak, aby możliwe było korzystanie z Javascriptu, Cookies, SSL oraz Apletów Java.

Aby korzystać z systemu IGA, załóż konto poprzez stronę internetową systemu IGA: [https://iga.malopolska.pl.](https://iga.malopolska.pl/) W formularzu rejestracji wprowadź wymagane informacje: imię, nazwisko, adres e-mail, hasło dostępu oraz potwierdź, że zapoznałeś/aś się z zapisami Regulaminu korzystania z systemu IGA. Po dokonaniu tych czynności system automatycznie przesyła na podany adres e-mail wiadomość z linkiem, za pomocą którego możesz aktywować konto przy pierwszym logowaniu do systemu. Przesłany link jest ważny przez 24 godziny.

Wymagania systemu dotyczące haseł do konta:

- minimalna długość hasła wynosi 8 (osiem) znaków;

- hasło zawiera co najmniej małą i wielką literę oraz cyfrę i znak specjalny (tj.: @#\$%^+=);

- zmiana hasła następuje nie rzadziej niż co 30 dni;

- hasło nie może być powszechnie używanymi słowami, w szczególności nie należy jako hasło wykorzystywać: dat, imion, nazwisk, inicjałów, numerów rejestracyjnych

samochodów, numerów telefonów bądź innych nazw bezpośrednio kojarzących się z Użytkownikiem.

Po trzykrotnym wprowadzeniu błędnego hasła Twoje konto zostanie zablokowane. Odblokowanie będzie możliwe po zgłoszeniu incydentu na adres e-mail Administratora Lokalnego systemu IGA: [admin@iga.malopolska.pl.](mailto:admin@iga.malopolska.pl)

Założenie konta w systemie IGA umożliwia prowadzenie korespondencji z MCP.

Szczegółowe informacje dotyczące zasad funkcjonowania systemu IGA zostały ujęte w Regulaminie korzystania z systemu IGA oraz Instrukcji użytkownika systemu IGA. Dokumenty te dostępne są po zalogowaniu do systemu IGA. Dodatkowo Regulamin korzystania z systemu IGA opublikowany jest na stronie internetowej systemu IGA: [https://iga.malopolska.pl.](https://iga.malopolska.pl/)

#### **Najistotniejsze uwarunkowania systemowe**

Najistotniejsze uwarunkowania systemowe:

- dla niektórych pól określone zostały limity znaków;

- wprowadzanie danych w poszczególnych zakładkach/polach możliwe jest po

kliknięciu ikony w prawym górnym rogu;

- zapisywanie treści następuje po kliknięciu ikony **b**, przed zapisaniem danych możliwe jest ich zwalidowanie danych po kliknięciu ikony  $-\sqrt{2}$ ;

- przejście do następnej zakładki możliwe jest po zapisaniu danych bądź kliknięciu ikony  $\otimes$ 

- kliknięcie ikony <sup>8</sup> powoduje zamknięcie edycji danych;

- przejście do niektórych zakładek uzależnione jest od wprowadzenia wszystkich wymaganych informacji w zakładkach wcześniejszych;

- maksymalna wielkość załączników przesyłanych w systemie IGA wynosi **50 MB**, sugerowana wielkość **5 MB** – z tego względu zalecamy niestosowanie największej dostępnej jakości skanera;

- dopuszczalne formaty załączników: pdf, doc, docx, xls, xlsx, jpg, tiff, xades.

Składanie wniosku, załączników, oświadczeń oraz korespondencji możliwe jest wyłącznie za pośrednictwem systemu IGA. Wyjątek dotyczy wycofania wniosku oraz procedury odwoławczej – zgodnie z zasadami określonymi w Regulaminie wyboru projektów.

Złożenie dokumentacji w systemie IGA jest możliwe wyłącznie z wykorzystaniem kwalifikowanego podpisu elektronicznego z ważnym certyfikatem kwalifikowalnym. Musi to być plik xades w tej samej lokalizacji co podpisywany plik, który świadczy o nieingerencji w treść pliku. Jakakolwiek ingerencja w treść pliku źródłowego po jego podpisaniu spowoduje negatywną weryfikację podpisu.

W celu utworzenia nowego wniosku, po zalogowaniu się do systemu IGA wybierz właściwy nabór w zakładce "Nabory" i kliknij przycisk "Przejdź do naboru", a następnie przycisk "Generuj wniosek".

Opcja "Waliduj" (ikona <u>Ezaa</u>) w poszczególnych polach pozwala sprawdzić, czy pole zostało poprawnie technicznie wypełnione. Dodatkowo w menu bocznym (ikona  $\equiv$ ) znajduje się opcja "Waliduj wniosek", która umożliwia sprawdzenie całego wniosku, tak aby możliwe było jego przesłanie do MCP w odpowiedzi na nabór.

Jeśli podczas wypełniania wniosku chcesz skorzystać z podpowiedzi, kliknij ikonę

, która znajduje się w prawym górnym rogu. Opcję tę możesz w każdej chwili włączyć lub wyłączyć.

Wniosek oraz wymagane załączniki wypełnij w języku polskim. Używaj całych wyrazów lub powszechnie obowiązujących skrótów. Nie używaj nadmiernej liczby skrótów, ponieważ znacznie utrudniają one zrozumienie projektu oraz jego ocenę i mogą powodować konieczność przedstawiania dodatkowych wyjaśnień. W przypadku konieczności zastosowania autorskich skrótów przedstaw dla nich wyjaśnienie (np. P – projekt, WD - wdrożenie).

Awarie, wady i usterki w działaniu systemu IGA możesz zgłosić Administratorowi Lokalnemu systemu wyłącznie drogą elektroniczną na adres e-mail: [ami.femp@mcp.malopolska.pl.](mailto:ami.femp@mcp.malopolska.pl)

# **Podpisanie i wysłanie wniosku**

Aby złożyć wniosek do MCP, wcześniej zatwierdź go w Generatorze. W tym celu

rozwiń ikonę w menu bocznym i wybierz opcję "Zatwierdź wniosek".

Po zatwierdzeniu wniosku pobierz go w postaci pliku PDF z systemu IGA. W tym celu

rozwiń ikonę w menu bocznym i i wybierz opcję "Drukuj wniosek (pdf)".

Tak wygenerowany wniosek w postaci PDF podpisz za pomocą bezpiecznego podpisu kwalifikowanego w formie zewnętrznego pliku "XADES". Następnie wniosek w wersji PDF wraz osobnym plikiem XADES załącz w module korespondencja lub przy pomocy panelu Beneficjenta (przyciski dodawania załączników). Pamiętaj, że należy dodać pdf wygenerowany po zatwierdzeniu w generatorze wybierając opcję "Zatwierdź wniosek". Postępuj zgodnie z komunikatem wyświetlanym po załączeniu pliku pdf z wnioskiem oraz jego podpisem xades. Dołącz też inne wymagane złączniki. Złóż wniosek do MCP – upewnij się, że wyświetlił się komunikat potwierdzający wpływ.

# <span id="page-4-0"></span>**A. Informacje ogólne**

Dane w zakładce uzupełniane są automatycznie na podstawie informacji o naborze wprowadzonych do systemu przez MCP.

Część zostanie wygenerowana po rozpoczęciu wypełniania wniosku, na podstawie informacji określonych dla danego naboru, inne pojawią się dopiero po uzupełnieniu kolejnych części wniosku.

# <span id="page-5-0"></span>**B. Projekt**

# **Informacje o projekcie**

# **B.1.1 Tytuł projektu** (Limit znaków 1000 znaków)

Należy wpisać tytuł projektu. Tytuł projektu musi trafnie oddawać sens przedsięwzięcia, być prosty, zrozumiały dla wszystkich i niezbyt długi. Pamiętaj, że tytuł projektu nie jest jego opisem. Użyj prostego języka: unikaj skrótów, żargonu oraz języka specjalistycznego czy terminologii technicznej, które nie będą zrozumiałe dla każdego odbiorcy lub uczestnika projektu.

# **B.1.2 Data rozpoczęcia**

Wpisz lub wybierz z kalendarza datę rozpoczęcia realizacji projektu

# **B.1.3 Data zakończenia**

Wpisz lub wybierz z kalendarza datę zakończenia realizacji projektu

# **B.1.4 PKD projektu** (max. 200 znaków)

Wpisz PKD projektu

**B.1.5 Typ projektu (lista rozwijana)**

Z listy rozwijanej wybierz odpowiedni typ projektu.

# **Obszar realizacji projektu**

Wypełniając część B wniosku należy pamiętać, że treści w nim zawarte będą szczególnie przydatne do oceny kryteriów: **Kwalifikowalność wnioskodawcy, Kwalifikowalność partnerów (jeśli dotyczy); Kwalifikowalność projektu; Wpływ projektu na rozwój gospodarczy regionu.**

#### **B.2.1 Miejsce realizacji projektu**

Wskaż, czy posiadasz miejsce realizacji projektu. Po zaznaczeniu opcji "Posiadam lokalizację do realizacji projektu na terenie województwa małopolskiego", należy kliknąć "Dodaj obszar realizacji", następnie pojawią się do uzupełnienia pola **B.2.3 – B.2.10**, w których należy wskazać poszczególne elementy adresu miejsca realizacji projektu.

#### **B.2.2 Typ obszaru realizacji projektu**

Wskaż typ obszaru realizacji, czyli obszar, gdzie jest zlokalizowany podmiot objęty wsparciem. Należy dokonać wyboru z listy wyboru.

W sytuacji większej liczby miejsc realizacji należy dodać obszar klikając w "Dodaj obszar realizacji".

# <span id="page-5-1"></span>**C. Wnioskodawca**

Wypełniając część B wniosku należy pamiętać, że treści w nim zawarte będą szczególnie przydatne do oceny kryteriów: **Kwalifikowalność wnioskodawcy**.

# **C.1.1 Nazwa Wnioskodawcy** (max. 1000 znaków)

Wpisz pełną nazwę Wnioskodawcy – zgodnie z wpisem do rejestru lub ewidencji właściwym dla formy organizacyjnej Wnioskodawcy.

W dalszych polach zakładki C wpisz odpowiednie dane dotyczące Wnioskodawcy (podmiotu posiadającego osobowość prawną).

# **C.1.2 Forma prawna** (lista rozwijana)

Z listy rozwijanej wybierz odpowiednią formę prawną Wnioskodawcy.

# **C.1.3 Wielkość przedsiębiorstwa** (lista rozwijana)

Z listy rozwijanej wybierz odpowiednią wielkość przedsiębiorstwa (jeśli dotyczy).

## **C.1.4 Forma własności** (lista rozwijana)

Z listy rozwijanej wybierz odpowiednią formę własności Wnioskodawcy.

# **C.1.5 Możliwość odzyskania VAT** (lista rozwijana)

Zaznaczając odpowiedź NIE lub CZĘŚCIOWO pojawia się okno **C.1.5.1.** Uzasadnienie, gdzie należy wskazać podstawę prawną możliwości kwalifikowania VAT (max. 200 znaków).

# **C.1.5.1 Uzasadnienie**

Podaj podstawę prawną, która wskazuje, że Wnioskodawca lub podmioty, inne niż Partnerzy, zaangażowane w realizację projektu lub wykorzystujące do działalności opodatkowanej produkty będące efektem realizacji projektu mogą uznać podatek VAT za koszt kwalifikowalny. Informacje dotyczące Partnerów wykaż w zakładce D.

Podaj właściwy akt prawny ze wskazaniem odpowiedniego artykułu i punktu. Jeśli podatek VAT jest tylko częściowo kwalifikowalny, wpisz dodatkowo numery pozycji, które zawierają VAT (kwoty brutto).

# **C.1.6 Rodzaj działalności gospodarczej**

Z listy rozwijanej wybierz odpowiedni Rodzaj działalności gospodarczej.

Należy uzupełnić pola **C.1.7 – C.1.19**, w których należy wskazać poszczególne elementy adresu swojej siedziby oraz numer telefonu.

Zaznacz, jeśli adres do korespondencji jest inny niż adres siedziby Wnioskodawcy.

W polach **C.2.1 - C.2.4** wpisz dane osoby/osób do kontaktów roboczych w sprawie projektu.

# <span id="page-6-0"></span>**D. Partner/Realizator**

**Inne podmioty**

#### **D.1 Czy w projekcie występują partnerzy**

W przypadku projektu realizowanego w partnerstwie, należy kliknąć przycisk "dodaj realizatora (partnera)".

#### **D.2 Nazwa podmiotu** (max. 1000 znaków)

#### **D.3 Forma prawna** (lista rozwijana)

Z listy rozwijanej wybierz odpowiednią formę prawną Partnera.

# **D.4 Wielkość przedsiębiorstwa** (lista rozwijana)

Z listy rozwijanej wybierz odpowiednią wielkość przedsiębiorstwa (jeśli dotyczy).

# **D.5 Forma własności** (lista rozwijana)

Z listy rozwijanej wybierz odpowiednią formę własności Partnera.

# **D.6. Możliwość odzyskania VAT** (lista rozwijana)

Zaznaczając odpowiedź NIE lub CZĘŚCIOWO pojawia się okno **D.6.1** Uzasadnienie, gdzie należy wskazać podstawę prawną możliwości kwalifikowania VAT (max. 200 znaków).

#### **D.6.2 Uzasadnienie**

Podaj właściwy akt prawny ze wskazaniem odpowiedniego artykułu i punktu. Jeśli podatek VAT jest tylko częściowo kwalifikowalny, wpisz dodatkowo numery pozycji, które zawierają VAT (kwoty brutto).

Należy uzupełnić pola **D.7 – D.17**, w których należy wskazać poszczególne elementy adresu siedziby Partnera oraz numer telefonu.

#### **D.18 Partner**

Zaznacz suwakiem, że dany podmiot jest Partnerem.

#### **D.19 Realizator**

Pole powinno pozostać niezmienione.

# <span id="page-7-0"></span>**E. Opis i cele projektu**

Informacje przedstawione w części E. wniosku będą brane pod uwagę przy ocenie następujących kryteriów: **Logika projektu i zarządzanie ryzykiem, Zapotrzebowanie rynkowe, Potencjał do transformacji w kierunku przemysłów 4.0, Potencjał do transformacji w kierunku zielonej gospodarki.**

**E.1.1 Opis celów projektu i uzasadnienie konieczności jego realizacji** (limit znaków: 10000)

W tym punkcie wskaż problem badawczy, którego rozwiązanie stanowić będzie tematykę badań przeprowadzonych w ramach projektu. Problem zdefiniuj z punktu widzenia klientów, którzy będą potencjalnymi nabywcami produktu/usługi/technologii, którą wdrożysz. Uzasadnij potrzebę realizacji projektu poprzez wskazanie potrzeb rynkowych, gospodarczych lub społecznych, jakie zostaną spełnione w wyniku realizacji projektu tzn. na jakie potrzeby potencjalnych nabywców odpowiada projekt? Odnieś się również do obecnego stanu wiedzy w danej branży. Wskaż bariery i problemy, które przemawiają za realizacją projektu i które w efekcie realizacji Twojego projektu będą mogły zostać zniwelowane lub zostaną zlikwidowane. Opis ten powinien potwierdzać, że projekt przedstawia optymalną relację nakładów do planowanych do uzyskania efektów (relacja nakład/rezultat). Wskaż również oczekiwane rezultaty projektu, które są innowacją produktową lub innowacją w procesie biznesowym.

Opisz, w jaki sposób będziesz wypełniał obowiązki informacyjne i promocyjne, w tym informował społeczeństwo o dofinansowaniu projektu przez Unię Europejską, zgodnie Rozporządzeniem Parlamentu Europejskiego i Rady (UE) Nr 2021/1060 z dnia 24 czerwca 2021 r. Szczegółowe wymogi dotyczące działań promocyjnych zostały opisane w Umowie o dofinansowaniu projektu, a także w "Podręczniku wnioskodawcy i beneficjenta Funduszy Europejskich na lata 2021-2027 w zakresie informacji i promocji".

# **E.1.2 Rezultaty projektu** (limit znaków: 4000)

Informacje przedstawione w polu E.1.2 wniosku będą brane pod uwagę przy ocenie następujących kryteriów: **Innowacja w skali co najmniej rynku polskiego, Zapotrzebowanie rynkowe, Potencjał do transformacji w kierunku przemysłów 4.0.**

Rezultatem Twojego projektu może być zarówno innowacja produktowa jak i innowacja w procesie biznesowym. Twój projekt może również przewidywać więcej niż jedną innowację produktową lub w procesie biznesowym. Pamiętaj, że innowacja będąca rezultatem prac B+R planowanych w ramach Twojego projektu musi odpowiadać na zapotrzebowanie rynkowe.

Jeśli rezultatem Twojego projektu jest **innowacja produktowa**, we wniosku o dofinansowanie zdefiniuj rynek docelowy tj. określ potencjalne grupy klientów, odbiorców, użytkowników innowacji produktowej. Odnieś się również do aktualnej wielkości rynku docelowego oraz przewidywanych kierunków i tempa rozwoju rynku docelowego. Oszacuj spodziewany udział w rynku docelowym. Pamiętaj, aby przyjęte przez Ciebie założenia odnośnie wielkości udziału w rynku docelowym, który zamierzasz objąć wsparciem, były realistyczne i wiarygodne. Wykaż, w jaki sposób rezultat Twojego projektu odpowiada na zapotrzebowanie rynku docelowego, tj. potrzeby, preferencje i wymagania wskazanych przez Ciebie grup klientów, odbiorców, użytkowników. Opisz założenia strategii wejścia lub zwiększenia udziału w rynku docelowym. Przedstaw również analizę istniejących rozwiązań na rynku, które spełniają podobną funkcję. Udowodnij, że rezultat Twojego projektu w postaci innowacji produktowej będzie konkurencyjny względem innych, podobnych rozwiązań dostępnych już na rynku.

Jeśli rezultatem Twojego projektu jest **innowacja w procesie biznesowym**, we wniosku o dofinansowanie wskaż potencjalnych odbiorców, użytkowników tej innowacji. Wykaż, w jaki sposób rezultat projektu odpowiada na potrzeby wskazanych odbiorców, użytkowników. Określ, w jakim stopniu rezultat projektu wpłynie na poprawę konkurencyjności odbiorców, użytkowników, względem innych podmiotów działających na danym rynku. W tym celu, możesz np. odnieść się do wpływu rezultatu projektu na cykl produkcyjny lub świadczenie usług w przedsiębiorstwie lub dostosowanie do indywidualnych potrzeb klientów.

Pamiętaj, że w przypadku, gdy rezultatem prac B+R w ramach projektu jest innowacja produktowa oraz innowacja w procesie biznesowym, punkty w ramach kryterium pn. Zapotrzebowanie rynkowe, przyznawane są wyłącznie w odniesieniu do innowacji produktowej.

Dodatkowo, rezultatem Twoich prac B+R może być **innowacja** co najmniej w skali rynku polskiego, służąca zwiększeniu podaży nowych rozwiązań wspierających **transformację gospodarki w kierunku przemysłów 4.0**. Przez transformację gospodarki w kierunku przemysłów 4.0 rozumie się proces polegający na projektowaniu, testowaniu i wdrażaniu nowych, cyfrowych, zintegrowanych systemów w zakresie procesów, produktów lub modeli biznesowych, wykorzystujących rozwiązania z dziedziny automatyki i robotyki, sztucznej inteligencji, technologii teleinformatycznych oraz komunikacji pomiędzy maszynami oraz człowiekiem a maszynami, z uwzględnieniem odpowiedniego poziomu bezpieczeństwa tych rozwiązań, do projektowania, zarządzania, monitorowania lub optymalizowania procesów produkcyjnych w przedsiębiorstwie lub związanych z nimi procesów logistycznych. Główne technologie stanowiące warstwę bazową transformacji to:

1) Big Data oraz działania związane z analizą danych,

- 2) Roboty przemysłowe,
- 3) Przemysłowy Internet rzeczy,

4) Integracja technologii informatycznych i operacyjnych (IT/OT) i tworzenie systemów cyber-fizycznych (CPS),

- 5) Cyberbezpieczeństwo,
- 6) Chmura obliczeniowa,
- 7) Wirtualna i rozszerzona rzeczywistość,
- 8) Sztuczna inteligencja,
- 9) Blockchain,
- 10) Druk addytywny (druk 3D).

Jeżeli dodatkowym rezultatem Twoich prac B+R jest **innowacja** co najmniej w skali rynku polskiego, służąca zwiększeniu podaży nowych rozwiązań wspierających **transformację gospodarki w kierunku przemysłów 4.0**, to w tej części wniosku o dofinansowanie wskaż odpowiednie uzasadnienie w tym zakresie. Dzięki temu Twój projekt będzie mógł uzyskać dodatkowe punkty w kryterium premiującym pn. Potencjał do transformacji w kierunku przemysłów 4.0.

Kolejnym dodatkowym rezultatem Twoich prac B+R może być **ekoinnowacja** co najmniej w skali rynku polskiego, służąca zwiększeniu podaży nowych rozwiązań wspierających transformację w kierunku zielonej gospodarki, w tym gospodarki o obiegu zamkniętym i niskoemisyjnej. Ekoinnowacje to innowacje, których wdrożenie wiąże się z korzyściami dla środowiska naturalnego, poprzez zapobieganie negatywnemu wpływowi na środowisko, ograniczenie negatywnego wpływu na środowisko lub optymalizację wykorzystywanych zasobów. Jeżeli dodatkowym rezultatem Twoich prac B+R jest ekoinnowacja co najmniej w skali rynku polskiego, to w tej części wniosku o dofinansowanie wskaż odpowiednie uzasadnienie w tym zakresie. Scharakteryzuj ekoinnowację za pomocą mierzalnych i adekwatnych efektów, jakie przyniesienie wdrożenie tej innowacji. Dzięki temu Twój projekt będzie mógł uzyskać dodatkowe punkty w kryterium premiującym pn. Potencjał do transformacji w kierunku zielonej gospodarki.

# **E.1.3 Krótki opis projektu** (limit znaków: 2000)

Wskaż skrótowy opis swojego projektu.

**E.1.4 Potencjał umożliwiający realizację projektu i wykorzystanie efektów projektu** (limit znaków: 8000)

Informacje przedstawione w polu E.1.4 będą brane pod uwagę przy ocenie następujących kryteriów: **Potencjał do realizacji projektu.**

W tej części wniosku, wykaż, że posiadasz odpowiedni potencjał kadrowy i techniczny, doświadczenie i zasoby, które zagwarantują terminową i prawidłową realizację projektu badawczego oraz wdrożenie jego wyników. Jeżeli Twój projekt przewiduje udział Partnerów, to w tej części wniosku wskaż również zapisy w tym zakresie w odniesieniu do Partnerów. W odniesieniu do potencjału kadrowego:

- określ role, zadania i wymiar zaangażowania osób z personelu projektu na poszczególnych stanowiskach,

- opisz wiedzę i doświadczenie wymagane na danym stanowisku, adekwatne do zakresu i rodzaju zaplanowanych w projekcie prac.

Pamiętaj, że już na etapie składania wniosku o dofinansowanie musisz posiadać kluczowy personel projektu, w tym kierownika B+R oraz kierownika zarządzającego. Pełnienie funkcji kierownika B+R i kierownika zarządzającego nie może zostać zlecone w ramach podwykonawstwa. Kierownik prac B+R, kierownik zarządzając projektem oraz osoby wykonujące w zastępstwie ich obowiązki nie mogą być jednocześnie wykonawcami jakichkolwiek prac po stronie podwykonawcy, w tym nie mogą pozostawać w stosunku służbowym lub innej formie współpracy z podwykonawcą (dotyczy to stosunku pracy, stosunków cywilnoprawnych oraz innych form współpracy). Pozostała kadra B+R oraz kadra zarządzająca nie może jednocześnie wykonywać tych samych prac po stronie wnioskodawcy oraz podwykonawcy. Bezpośrednie koszty personelu możliwe są do rozliczenia wyłącznie z wykorzystaniem stawek jednostkowych tzw. stawka godzinowa personelu projektu.

W odniesieniu do potencjału technicznego, opisz posiadane przez Ciebie zasoby techniczne tj. pomieszczenia, aparaturę naukowo-badawcza oraz inne niezbędne wyposażenie, które zostaną wykorzystane w trakcie realizacji projektu. Jeśli nie posiadasz wszystkich niezbędnych zasobów technicznych, to wskaż we wniosku, jakie zasoby techniczne zamierzasz pozyskać. Pamiętaj, że zarówno posiadane jak i planowane do pozyskania zasoby techniczne muszą zostać prawidłowo opisane i dobrane do rodzaju i zakresu poszczególnych zadań w projekcie.

Jeżeli w ramach projektu zamierzasz powierzyć realizację części prac B+R podwykonawcy, wskaż we wniosku posiadane przez tego podwykonawcę zasoby techniczne, adekwatne do zakresu i rodzaju zleconych prac. Jeżeli przed złożeniem wniosku o dofinansowanie nie wybrałeś jeszcze podwykonawcy, wskaż wymogi dotyczące potencjału technicznego, jakie określisz przy dokonywaniu wyboru

podwykonawcy. Pamiętaj, że wymogi te muszą być adekwatne do zakresu i rodzaju zleconych prac.

Osoby będące wykonawcami usług zleconych w zakresie prac B+R, które nie stanowią personelu projektu, są wykazywane w projekcie w ramach podwykonawstwa. Pamiętaj, że pełnienie funkcji kierownika B+R i kierownika zarządzającego nie może zostać zlecone w ramach podwykonawstwa. W przypadku osób wykonujących usługi zlecone w ramach prac B+R wskaż we wniosku o dofinansowanie zakres prac wykonywanych przez te osoby oraz wymagania dotyczące wiedzy i doświadczenia, adekwatnego do zakresu i rodzaju zaplanowanych w projekcie prac. Jeżeli przed złożeniem wniosku o dofinansowanie nie dokonałeś wyboru podwykonawcy, to opisz we wniosku minimalne wymogi dotyczące kwalifikacji osób będących wykonawcami prac B+R w projekcie.

**E.1.5 Stan przygotowania projektu do realizacji** (limit znaków: 4000)

Informacje przedstawione w polu E.1.5 będą brane pod uwagę przy ocenie następujących kryteriów: **Dokumenty dotyczące stanu przygotowania projektu do realizacji, Logika projektu i zarządzanie ryzykiem.**

W tej części wniosku opisz stan przygotowania projektu do realizacji. Wskaż jakie **pozwolenia/zgody/pozytywne opinie/zezwolenia właściwej komisji bioetycznej, etycznej lub właściwego organu**, będą konieczne do pozyskania, w szczególności, jeśli Twój projekt obejmuje badania:

- będące eksperymentami medycznymi w rozumieniu art. 21 ustawy z dnia 5 grudnia 1996 r. o zawodzie lekarza i lekarza dentysty (t.j. Dz. U. z 2022 r. poz. 1731 z późn. zm.);

- kliniczne w zakresie wyrobów medycznych, wyposażenia wyrobu medycznego lub aktywnych wyrobów medycznych do implantacji, o których mowa w ustawie z dnia 7 kwietnia 2022 r. o wyrobach medycznych (Dz. U. poz. 974);

- kliniczne produktów leczniczych, o których mowa w ustawie z dnia 6 września 2001 r. Prawo farmaceutyczne (t.j. Dz. U. z 2022 r. poz. 2301 z późn. zm.);

- wymagające doświadczeń na zwierzętach;

- nad gatunkami roślin, zwierząt i grzybów objętych ochroną gatunkową lub na obszarach objetych ochrona;

- nad organizmami genetycznie zmodyfikowanymi lub z zastosowaniem takich organizmów.

W przypadku projektu, obejmującego ww. badania, konieczne będzie uzyskanie odpowiedniej zgody/pozytywnej opinii/pozwolenia/zezwolenia właściwej komisji bioetycznej, etycznej lub właściwego organu przed przystąpieniem do realizacji badań oraz zobowiązany będziesz przedstawić je najpóźniej wraz z wnioskiem o płatność, w którym zamierzasz rozpocząć rozliczanie wydatków związanych z danymi badaniami.

Wskaż również w zakresie realizacji którego zadania w ramach projektu konieczne będzie uzyskanie właściwei zgody.

W tej części wniosku wskaż również czy projekt jest zgodny z przepisami prawa w zakresie ocen oddziaływania na środowisko, tj. ustawy z dn. 3 października 2008 r. **o udostępnianiu informacji o środowisku i jego ochronie, udziale społeczeństwa w ochronie środowiska oraz o ocenach oddziaływania na środowisko** (dalej: ustawa OOŚ)) lub przedstaw zobowiązanie do spełnienia tego warunku najpóźniej na dzień złożenia wniosku o płatność, rozliczającego wydatki, których poniesienie jest uzależnione od spełnienia tego warunku.

W pierwszej kolejności wskaż, czy planowana przez Ciebie inwestycja jest przedsięwzięciem wymagającym przeprowadzenia oceny oddziaływania na środowisko.

W przypadku, jeśli zakres projektu nie wymaga przeprowadzenia oceny oddziaływania na środowisko, wskaż krótkie uzasadnienie w tym zakresie powołując się na zapisy ustawy OOŚ oraz Rozporządzenia Rady Ministrów z dnia 10 września 2019 r. w sprawie przedsięwzięć mogących znacząco oddziaływać na środowisko (dalej: rozporządzenie OOŚ).

W przypadku, jeśli planowana przez Ciebie inwestycja jest przedsięwzięciem wymagającym przeprowadzenia oceny oddziaływania na środowisko, wskaż do której grupy przedsięwzięć zalicza się inwestycja wskazując krótkie uzasadnienie powołując się na zapisy ustawy OOŚ oraz rozporządzenia OOŚ.

Wskaż również czy projekt może potencjalnie znacząco oddziaływać na obszar Natura 2000. Ocenę oddziaływania przedsięwzięcia na obszar Natura 2000, przeprowadza się w ramach postępowania w sprawie wydania decyzji o pozwoleniu na budowę oraz zgłoszenia robót, jeżeli obowiązek przeprowadzenia oceny oddziaływania przedsięwzięcia na obszar Natura 2000 został stwierdzony przez Regionalną Dyrekcję Ochrony Środowiska (dalej: RDOŚ). Lokalizację obszarów Natura 2000 możesz w łatwy sposób wyszukać na stronie: [https://geoserwis.gdos.gov.pl/mapy/.](https://geoserwis.gdos.gov.pl/mapy/)

W przypadku, jeśli stwierdzasz, że ta część wniosku nie dotyczy Twojego projektu, przedstaw krótkie uzasadnienie, powołując się na zapisy ustawy OOŚ.

W przypadku, jeśli Twój projekt będzie wymagał przeprowadzenia oceny oddziaływania na obszar Natura 2000, wskaż krótkie uzasadnienie tego wyboru, powołując się na zapisy ustawy OOŚ, wskaż datę uzyskanego dokumentu, jego numer oraz etap dysponowania dokumentem (w przypadku, jeśli jeszcze nie posiadasz dokumentacji z postępowania dotyczącego oceny oddziaływania na obszar Natura 2000 wskaż etap, na którym dostarczysz ten dokument).

**E.1.6 Inne informacje niezbędne do oceny projektu** (limit znaków: 8000)

Informacje przedstawione w polu E.1.6 wniosku będą brane pod uwagę przy ocenie następujących kryteriów: **Logika projektu i zarządzanie ryzykiem, Wpływ na rozwój gospodarczy regionu.**

W tej części wniosku opisz, czy dysponujesz prawami własności intelektualnej, niezbędnymi do realizacji prac B+R w projekcie. Przedstaw zapisy potwierdzające, że na rynku docelowym przyjętym jako obszar wdrożenia Twoich wyników prac B+R nie istnieje objęta ochroną własność intelektualna, która uniemożliwiałaby albo czyniła niezasadnym przeprowadzenie wdrożenia opracowanego przez Ciebie rozwiązania. Wskaż zapewnienie, że będziesz właścicielem praw do wyników prac B+R. W przypadku projektu realizowanego przez wnioskodawcę samodzielnie, przysługuje mu całość praw majątkowych do wyników badań przemysłowych i eksperymentalnych prac rozwojowych będących rezultatem projektu. Umowy zawarte z podwykonawcami nie mogą naruszać powyższej reguły. W przypadku projektu realizowanego w ramach partnerstwa/konsorcjum, lider konsorcjum (Wnioskodawca) jako podmiot wdrażający rezultaty projektu musi dysponować prawami niezbędnymi do wdrożenia, a ewentualny podział tych praw nie może uniemożliwiać takiego wdrożenia.

Opisz w jaki sposób zapewnisz ochronę własności intelektualnej, zabezpieczającej przed skopiowaniem lub nieuprawnionym wykorzystaniem wyników komponentu B+R Twojego projektu, o ile takie zabezpieczenia są zasadne w przypadku Twojego projektu. Jeżeli w przypadku Twojego projektu stosowanie ochrony patentowej jest niezasadne, przedstaw stosowne uzasadnienie w tym zakresie.

W tej części wniosku o dofinansowanie wskaż również, czy właściwy dla Ciebie miejscowo organ podatku dochodowego znajduje się na terenie województwa małopolskiego. Właściwy miejscowo dla Ciebie organ podatku dochodowego, powinien być ustalony zgodnie z art. 17 ustawy z dnia 29 sierpnia 1997 r. Ordynacja podatkowa (t.j. Dz. U. z 2022 r. poz. 2651 z późn. zm.). Informacja ta niezbędna do oceny kryterium premiującego pn. Wpływ na rozwój gospodarczy regionu.

# **Analiza ryzyka**

Należy wybrać odpowiedź: Tak.

W tej części wniosku wykaż wszystkie istotne zdiagnozowane przez Ciebie ryzyka, związane z planowanymi pracami B+R, tj. m.in. ryzyka technologiczne (np. wprowadzenie przez konkurentów tych samych lub lepszych produktów/usług/technologii), prawno-administracyjne (np. konieczne pozwolenia, decyzje, certyfikaty), organizacyjne (np. kadrowe), finansowe (np. utrata płynności finansowej), środowiskowe (np. zmienne czynniki atmosferyczne wpływające na przeprowadzenie badań). Przedstaw sposób przeciwdziałania wystąpieniu tych ryzyk lub sposób niwelowania skutków w przypadku, gdy dane ryzyko wystąpi. Opisz również ryzyka, zagrożenia, bariery dla wdrożenia innowacji będącej rezultatem Twojego projektu.

Dodawanie kolejnych obszarów ryzyka jest możliwe poprzez użycie przycisku "Dodaj ryzyko".

# **E.2.1 Ryzyko** (limit znaków: 200)

Wskaż nazwę ryzyka.

# **E.2.2 Prawdopodobieństwo wystąpienia**

Wybierz z dostępnej listy stopień prawdopodobieństwa wystąpienia danego ryzyka:

- marginalne (zdarzenie może zaistnieć jedynie w wyjątkowych okolicznościach),
- niskie (istnieje małe prawdopodobieństwo zaistnienia tego zdarzania),
- średnie (w niektórych przypadkach zdarzenia takie może zaistnieć),
- wysokie (zdarzenie jest bardzo prawdopodobne),
- bardzo wysokie (oczekuje się, że takie zdarzenie nastąpi).

# **E.2.3 Wpływ** (limit znaków: 2000)

Wskaż wpływ danego ryzyka:

- nieistotny (niezagrożona realizacja zadania/projektu oraz osiągnięcie celów i rezultatów),

- niewielki (mały wpływ na realizację zadania/projektu oraz osiągnięcie celów i rezultatów),

- średni (umiarkowany wpływ na realizację zadania/projektu i osiągnięcie celów i rezultatów),

- znaczący (znaczący wpływ na realizację zadania/projektu oraz osiągnięcie celów i rezultatów),

- duży (naruszenie skutkujące brakiem realizacji głównych celów projektu).

#### **E.2.4 Uzasadnienie** (limit znaków: 2000)

W tym polu wskaż sposób przeciwdziałania wystąpieniu danego ryzyka oraz sposób postępowania w przypadku wystąpienia danego ryzyka. Przedstaw również metody przeciwdziałania wystąpieniu tych ryzyk lub sposób niwelowania skutków w przypadku, gdy dane ryzyko wystąpi.

# <span id="page-14-0"></span>**F. Wskaźniki**

Informacje przedstawione w części F. wniosku będą brane pod uwagę przy ocenie następujących kryteriów: **Logika projektu i zarządzanie ryzykiem, Poprawność przyjętych wskaźników.**

Tą sekcję wniosku należy uzupełnić w odniesieniu do "**Katalog wskaźników obligatoryjnych**" stanowiących załącznik nr 5 do Regulaminu.

Wybrane z listy rozwijanej dostępnej we wniosku w systemie IGA wskaźniki muszą być obiektywnie weryfikowalne, powinny odzwierciedlać założone cele projektu, być adekwatne dla zakresu projektu. Wskaźniki są miernikami osiąganych postępów w projekcie. Wnioskodawca będzie musiał dysponować dokumentacją potwierdzającą osiągnięcie założonych w projekcie wskaźników. Z tego też względu, wykazane w projekcie wskaźniki powinny być policzalne oraz mierzalne i możliwe do rzetelnego i obiektywnego udokumentowania. Należy pamiętać, że wskaźniki mają być monitorowane i raportowane w części sprawozdawczej wniosku o płatność.

W ramach naboru należy uzupełnić wszystkie adekwatne wskaźniki dla planowanych założeń projektowych: wskaźniki produktu obligatoryjne, wskaźniki rezultatu obligatoryjne.

Po wybraniu stosownego wskaźnika, zostanie mu automatycznie przez system przypisana jednostka miary właściwa ze względu na charakter wskaźnika.

W polu "**sposób pomiaru**" należy podać konkretny dokument źródłowy, z którego będą pozyskiwane informacje na temat stopnia osiągnięcia wskaźnika (np. faktury sprzedaży nowych produktów dla wskaźnika Liczba wprowadzonych innowacji produktowych itp.). Źródłem pozyskiwania informacji do monitorowania realizacji projektu **nie może być wniosek o dofinansowanie lub inne dokumenty planistyczne**. Wnioskodawca zobowiązany jest określić, w jaki sposób i na jakiej podstawie mierzone będą poszczególne wskaźniki realizacji celu projektu poprzez ustalenie źródła danych do pomiaru każdego wskaźnika.

Jeśli chcesz podać wartość docelową w podziale na płeć, przesuń suwak w prawo.

# <span id="page-15-0"></span>**G. Zadania**

# **Zadania i koszty pośrednie**

Informacje przedstawione w części G. wniosku będą brane pod uwagę przy ocenie następujących kryteriów: **Zakres komponentu B+R, Zakres komponentu wdrożeniowego, Kwalifikowalność merytoryczna wydatków, Logika projektu i zarządzanie ryzykiem, Innowacja w skali co najmniej rynku polskiego, Pomoc publiczna, Kwalifikowalność formalna wydatków.**

Zakres rzeczowy projektu powinien przedstawiać logiczny ciąg zadań, które zamierzasz wykonać w ramach projektu. Istotną kwestią w zakresie konstruowania zakresu rzeczowego projektu jest rozpisanie go na zadania, a następnie wykazanie poszczególnych kosztów, składających się na dane zadanie. Każde zadanie powinno stanowić jasno wyodrębniony i zamknięty czasowo zakres prac, kończący się wymiernym, możliwym do określenia rezultatem.

Katalog kosztów kwalifikowalnych wraz ze wskazaniem rodzaju pomocy publicznej oraz kosztów niekwalifikowalnych w ramach niniejszego naboru został wskazany w Załączniku nr 4 do Regulaminu. Pamiętaj również, że wydatki w ramach projektu muszą być ponoszone z uwzględnieniem zasad, o których mowa w Podrozdziale 3.2 [Wytycznych dotyczących kwalifikowalności wydatków na lata 2021-2027.](https://www.funduszeeuropejskie.gov.pl/strony/o-funduszach/dokumenty/wytyczne-dotyczace-kwalifikowalnosci-2021-2027/)

# **ZADANIA**

W celu zdefiniowania poszczególnych zadań w projekcie, użyj funkcji "DODAJ ZADANIE". Poszczególne zadania przedstaw w układzie chronologicznym, aby układały się one w logiczną całość.

#### **Nazwa zadania**

Wskaż nazwy poszczególnych zadań. W nazwie zadania wskaż również informację dotyczącą etapu, którego dotyczy to zadanie tj. badania przemysłowe, eksperymentalne prace rozwojowe, koszty wdrożeniowe.

#### **Opis i uzasadnienie zadania**

Wskaż opis oraz uzasadnienie dla realizacji poszczególnych zadań.

Projekt złożony w niniejszym konkursie musi przewidywać realizację dwóch komponentów:

- a) prace B+R na rzecz przedsiębiorstw,
- b) wdrożenie wyników prac B+R.

W ramach komponentu B+R Twój projekt musi przewidywać realizację badań przemysłowych i eksperymentalnych prac rozwojowych albo eksperymentalnych prac rozwojowych. Oznacza to, że nie jest możliwa realizacja projektu, w którym na etapie składania wniosku o dofinansowanie nie przewidziano w ramach komponentu B+R prac rozwojowych.

Przygotowując wniosek skorzystaj również z [Podręcznika Frascati 2015 -](https://stat.gov.pl/obszary-tematyczne/nauka-i-technika-spoleczenstwo-informacyjne/nauka-i-technika/podrecznik-frascati-2015,16,1.html) Zalecenia [dotyczące pozyskiwania i prezentowania danych](https://stat.gov.pl/obszary-tematyczne/nauka-i-technika-spoleczenstwo-informacyjne/nauka-i-technika/podrecznik-frascati-2015,16,1.html) z zakresu działalności badawczej i [rozwojowej, Pomiar działalności naukowo-technicznej i innowacyjnej, OECD, 2018 r.](https://stat.gov.pl/obszary-tematyczne/nauka-i-technika-spoleczenstwo-informacyjne/nauka-i-technika/podrecznik-frascati-2015,16,1.html)

Pamiętaj, że **zakres komponentu B+R przed rozpoczęciem projektu musi charakteryzować co najmniej 2 poziom gotowości technologicznej** tzw. TRL – technology readiness levels. Metodologia poziomów gotowości technologicznej określona jest w [Komunikacie Komisji "Europejska strategia w dziedzinie kluczowych](https://eur-lex.europa.eu/legal-content/PL/TXT/PDF/?uri=CELEX:52012DC0341) technologii wspomagających – [droga do wzrostu i miejsc pracy"](https://eur-lex.europa.eu/legal-content/PL/TXT/PDF/?uri=CELEX:52012DC0341), 2.1. Definicje i kryteria stosowane w odniesieniu do finansowania badań, rozwoju i innowacji w ramach polityki unijnej i na mocy przepisów unijnych.

Poszczególnym zadaniom w ramach prac B+R musisz przypisać odpowiednią kategorię badań tj. badania przemysłowe dotyczą 2-4 TRL, eksperymentalne prace rozwojowe dotyczą 5-8 TRL.

W przypadku projektów w obszarze technologii informacyjnych i komunikacyjnych, w których część badawcza wiąże się z prowadzeniem prac B+R w zakresie oprogramowania komputerowego, za prace B+R nie uznaje się czynności rutynowych związanych z oprogramowaniem. Szczegółowe zapisy odnoszące są do czynności rutynowych wskazane są w [Podręczniku Frascati 2015 -](https://stat.gov.pl/obszary-tematyczne/nauka-i-technika-spoleczenstwo-informacyjne/nauka-i-technika/podrecznik-frascati-2015,16,1.html) Zalecenia [dotyczące pozyskiwania i prezentowania danych z zakresu działalności badawczej i](https://stat.gov.pl/obszary-tematyczne/nauka-i-technika-spoleczenstwo-informacyjne/nauka-i-technika/podrecznik-frascati-2015,16,1.html)  [rozwojowej, Pomiar działalności naukowo-technicznej i innowacyjnej, OECD, 2018 r.](https://stat.gov.pl/obszary-tematyczne/nauka-i-technika-spoleczenstwo-informacyjne/nauka-i-technika/podrecznik-frascati-2015,16,1.html)

Jeżeli dysponujesz odpowiednim potencjałem, prace B+R możesz zrealizować samodzielnie.

Realizację części prac B+R możesz również powierzyć podwykonawcy, którym może być w szczególności:

- organizacja badawcza – w rozumieniu [Zasad ramowych pomocy państwa na](https://eur-lex.europa.eu/legal-content/PL/TXT/?uri=uriserv%3AOJ.C_.2022.414.01.0001.01.POL&toc=OJ%3AC%3A2022%3A414%3AFULL#ntr60-C_2022414PL.01000101-E0060)  [działalność badawczą, rozwojową i innowacyjną,](https://eur-lex.europa.eu/legal-content/PL/TXT/?uri=uriserv%3AOJ.C_.2022.414.01.0001.01.POL&toc=OJ%3AC%3A2022%3A414%3AFULL#ntr60-C_2022414PL.01000101-E0060) tj. podmiot (taki jak uniwersytet lub instytut badawczy, agencja zajmująca się transferem technologii, pośrednik innowacyjny, wirtualny lub fizyczny podmiot prowadzący współpracę w dziedzinie badań), niezależnie od jego statusu prawnego (ustanowienia na mocy prawa publicznego lub prywatnego) lub sposobu finansowania, którego podstawowym celem jest samodzielne prowadzenie badań podstawowych, badań przemysłowych lub eksperymentalnych prac rozwojowych lub rozpowszechnianie na szeroką skalę wyników takich działań poprzez nauczanie, publikacje lub transfer wiedzy. Jeżeli taki podmiot prowadzi również działalność gospodarczą, to finansowanie, koszty i przychody z działalności gospodarczej należy rozliczać osobno. Przedsiębiorstwa mogące wywierać decydujący wpływ na taki podmiot, np. w roli jego udziałowców/akcjonariuszy czy wspólników, nie mogą mieć preferencyjnego dostępu do wyników badań prowadzonych przez ten podmiot;

- przedsiębiorca posiadający status centrum badawczo-rozwojowego w rozumieniu ustawy z dnia 30 maja 2008 r. o niektórych formach wspierania działalności innowacyjnej, nadany przez ministra właściwego ds. gospodarki, tj. przedsiębiorca prowadzący badania lub prace rozwojowe, z wyłączeniem instytutu badawczego, Centrum Łukasiewicz i instytutu działającego w ramach Sieci Badawczej Łukasiewicz, który stosuje przepisy o rachunkowości i nie zalega z zapłatą podatków oraz składek na ubezpieczenie społeczne i zdrowotne oraz którego przychody netto ze sprzedaży towarów, produktów i operacji finansowych za poprzedni rok obrotowy wyniosły co najmniej:

a) 5 000 000 złotych oraz którego przychody netto ze sprzedaży wytworzonych przez siebie usług badawczo-rozwojowych klasyfikowanych do usług w zakresie badań naukowych i prac rozwojowych, w rozumieniu przepisów w sprawie polskiej klasyfikacji wyrobów i usług lub praw własności przemysłowej, stanowią co najmniej 20% przychodów netto albo

b) 2 500 000 złotych i są niższe niż 5 000 000 złotych oraz którego przychody netto ze sprzedaży wytworzonych przez siebie usług badawczo-rozwojowych klasyfikowanych do usług w zakresie badań naukowych i prac rozwojowych, w rozumieniu przepisów w sprawie polskiej klasyfikacji wyrobów i usług lub praw własności przemysłowej, stanowią co najmniej 70% przychodów netto.

Prace B+R mogą być również realizowane w konsorcjum/partnerstwie z innymi podmiotami, także w ramach tzw. skutecznej współpracy.

Dla każdego z zadań w ramach prac B+R określ efekt końcowy tzw. "kamień milowy". "Kamienie milowe" każdego z zadań powinny być:

- mierzalne – tj. wyrażone wartością liczbową, konkretnymi parametrami (ze względu na powyższe, opracowanie różnego rodzaju raportów z badań nie można uznać za prawidłowo określony kamień milowy);

- skonkretyzowane tj. jednoznacznie sformułowane,
- osiągalne tj. możliwe do realizacji,
- istotne tj. stanowić określoną, wysoką wartość gospodarczą dla Wnioskodawcy.

Wskaż sposób weryfikacji osiągnięcia danego "kamienia milowego" oraz opisz wpływ nieosiągnięcia poszczególnych "kamieni milowych" na zasadność kontynuacji projektu. Na podstawie osiągnięcia lub nieosiągnięcie danego "kamienia milowego" powinna być podejmowana decyzja o kontynuacji lub przerwaniu lub modyfikacji projektu.

W opisie zadań przedstaw związek przyczyno – skutkowy, potwierdzający wykorzystanie w kolejnym etapie wiedzy zdobytej w poprzednich etapach.

W opisie zadania wskaż również, czy do realizacji danego zadania wymagane jest uzyskanie właściwego pozwolenia, zgody lub dokonanie właściwego zgłoszenia potwierdzonego stosownym zaświadczeniem.

W ramach komponentu wdrożeniowego wskaż, w jaki sposób planujesz wdrożyć wyniki komponentu B+R do działalności własnej przedsiębiorstwa np. poprzez rozpoczęcie produkcji lub świadczenie usług na bazie innowacyjnego rozwiązania/rozwiązań opracowanych w komponencie B+R. Wydatki w ramach komponentu wdrożeniowego mogą być ponoszone jedynie przez Wnioskodawcę, który jest odpowiedzialny za wdrożenie wyników prac B+R. Możliwe jest również wdrożenie wyników komponentu B+R w dodatkowej formie np. poprzez udzielenie licencji na zasadach rynkowych na korzystanie z przysługujących wnioskodawcy praw do utworu będącego rezultatem prac B+R. Należy jednak pamiętać, że przychody uzyskane z udzielenia licencji na zasadach rynkowych nie są wliczane do podstawy określenia wartości pomocy podlegającej zwrotowi w ramach dotacji zwrotnej.

#### **Data rozpoczęcia** oraz **Data zakończenia**

Wskaż przedział czasowy realizacji danego zadania, który mieści się w okresie realizacji projektu, który wskazałeś w polach **B.1.2-B.1.3.**

#### **Uzasadnienie i kalkulacja kosztu**

Wskaż uzasadnienie oraz kalkulację poszczególnych kosztów. W tym polu nie wpisuj wartości poszczególnych kosztów, ponieważ wartości te należy wykazać w części L. Budżet projektu. W odniesieniu do każdego kosztu należy określić go ilościowo oraz podać najważniejsze parametry jakościowe/techniczne. Należy również wykazać, iż zastosowane w projekcie nakłady są adekwatne i efektywne w odniesieniu do jego planowanych rezultatów oraz uzasadnić konieczność poniesienia danego kosztu w projekcie (wskazać, dlaczego koszt jest niezbędny do osiągnięcia celu projektu).

# **KOSZTY BEZPOŚREDNIE**

#### **GRUPA WYDATKÓW DOTYCZĄCA REALIZACJI KOMPONENTU B+R PROJEKTU:** obejmuje wydatki stanowiące łącznie **co najmniej 40%** całkowitych wydatków kwalifikowanych projektu.

**Rodzaj wsparcia:** pomoc na projekty badawczo-rozwojowe lub pomoc de minimis

#### **Koszty personelu – stawki jednostkowe**

Zgodnie z Wytycznymi dotyczącymi [kwalifikowalności wydatków na lata 2021-2027](https://www.funduszeeuropejskie.gov.pl/strony/o-funduszach/dokumenty/wytyczne-dotyczace-kwalifikowalnosci-2021-2027/) personel projektu to:

- a) osoby zaangażowane do realizacji zadań lub czynności w ramach projektu na podstawie stosunku pracy,
- b) wolontariusze wykonujący świadczenia na zasadach określonych w ustawie z dnia 24 kwietnia 2003 r. o działalności pożytku publicznego i o wolontariacie (Dz. U. z 2022 r. poz. 1327, z późn. zm.), zwanej dalej: "ustawą o działalności pożytku publicznego i wolontariacie",
- c) osoba fizyczna prowadząca działalność gospodarczą będąca Wnioskodawcą,
- d) osoby współpracujące z Wnioskodawcą w rozumieniu art. 8 ust. 11 ustawy z dnia 13 października 1998 r. o systemie ubezpieczeń społecznych (Dz. U. z 2022 r. poz. 1009, z późn. zm.), zwanej dalej: "ustawą o systemie ubezpieczeń społecznych".

W ramach kategorii obejmującej koszty personelu kwalifikowane są wyłącznie koszty wynagrodzenia personelu bezpośrednio zaangażowanego w realizację badań przemysłowych i eksperymentalnych prac rozwojowych objętych projektem. Koszty dotyczące funkcji zarządczych, nadzorczych i koordynujących są rozliczane w ramach kosztów pośrednich. Pracownicy stanowiący kadrę naukowo-badawczą, których wynagrodzenia są rozliczane w ramach kategorii kosztów personelu nie mogą posiadać w zakresie obowiązków zadań dotyczących funkcji zarządczych, nadzorczych i koordynujących (np. zarządzanie, nadzór lub koordynacja prac zespołu badawczego w ramach stanowisk takich jak m.in. kierownik projektu, kierownik B+R, czy kierownik merytoryczny). Nie jest dopuszczalne rozliczanie danego stanowiska pracy jednocześnie w ramach kosztów bezpośrednich i pośrednich, możliwe jest jednak zaangażowanie danej osoby w ramach odrębnych stanowisk np. kierownik B+R oraz pracownik B+R – w oparciu o odrębne zakresy czynności i z zachowaniem jasnego rozdziału funkcji zarządczych i merytorycznych. Pamiętaj, że w polu E.1.4 powinieneś wykazać potencjał kadry zarządzającej projektem, tj. kierownika prac B+R, kierownika zarządzającego projektem oraz osób wykonujących ich obowiązki w zastępstwie.

Bezpośrednie koszty personelu projektu rozliczane są z zastosowaniem stawek jednostkowych tzw. stawki godzinowej personelu projektu. Wytyczne w zakresie obliczenia godzinowej stawki wynagrodzenia znajdują się w części N. Załączniki niniejszej Instrukcji. W załączniku nr N.8.1 należy opisać metodologię ustalenia wysokości stawki godzinowej. Uzasadnienie powinno jednoznacznie wskazać w jaki sposób stawka godzinowa została wyliczona (jakie stanowiska uwzględniono do jej wyliczenia: takie same/zbliżone/należy podać nazwy tych stanowisk). Ze względu na specyfikę projektów badawczych, w tym częste zmiany osobowe w ramach personelu badawczego, wykaż wyliczenia poszczególnych stawek jednostkowych w odniesieniu do takich samych lub zbliżonych stanowisk służbowych, a nie w odniesieniu do konkretnego pracownika. Pamiętaj, że stawka jednostkowa uzgadniana jest na etapie zatwierdzania wniosku o dofinansowanie i jej wysokość nie może zostać zmieniona w okresie realizacji projektu. Dla stawki wyliczonej w odniesieniu do takich samych lub zbliżonych stanowisk służbowych, w przypadku konieczności dokonania zmiany osobowej w ramach personelu badawczego, do rozliczania stawki jednostkowej w zatwierdzonej wysokości wystarczające będzie, aby nowo zaangażowany pracownik zatrudniony został na takim samym lub zbliżonym stanowisku służbowym.

W uzasadnieniu kosztów wskaż kalkulację wynagrodzeń na poszczególnych stanowiskach z uwzględnieniem wyliczonej w załączniku nr N.8.1 godzinowej stawki wynagrodzenia.

Pamiętaj, że rozliczenie kosztów wynagrodzeń następuje według ustalonej stawki godzinowej, w zależności od faktycznie przepracowanych godzin w projekcie:

Wynagrodzenie = godzinowa stawka wynagrodzenia x liczba godzin faktycznie przepracowanych na rzecz projektu.

W przypadku kosztów dotyczących personelu projektu wskaż we wniosku następujące informacje:

- nazwę stanowiska pracy oraz rolę w projekcie,

- formę zaangażowania (pkt od a do d powyżej),

- wymagania, jakie obowiązują na danym stanowisku (wykształcenie, doświadczenie, umiejętności),

- metodykę szacowania wartości kosztów kwalifikowanych wraz ze wskazaniem wymiaru etatu (np. podać liczbę godzin, przez jaką w miesiącu/tygodniu dany pracownik będzie zaangażowany w zadania związane z projektem i wyrażoną w PLN stawkę godzinową),

- zakres czynności w realizowanych pracach badawczych danego pracownika w ramach każdego zadania z osobna.

Wskaż również informację, czy osoba zatrudniona na danym stanowisku jest osobą pracującą obecnie w przedsiębiorstwie czy może jest to osoba, która zostanie dopiero zrekrutowana.

W przypadku projektów partnerskich, nie jest dopuszczalne angażowanie jako personelu projektu pracowników partnerów przez beneficjenta i odwrotnie.

#### **Koszty aparatury i sprzętu**

Koszty aparatury i sprzętu wykorzystywanego w ramach prac B+R możliwe są do wykazania w projekcie w zakresie i przez okres, w jakim są one wykorzystywane na potrzeby projektu. Jeśli aparatura i sprzęt nie są wykorzystywane na potrzeby projektu przez cały okres ich użytkowania, za koszty kwalifikowalne uznaje się tylko

koszty amortyzacji odpowiadające okresowi realizacji projektu obliczone na podstawie powszechnie przyjętych zasad rachunkowości. W opisie tego typu kosztów wskaż parametry techniczne urządzeń, które chcesz amortyzować w projekcie oraz opisz sposób ich wykorzystania do prac realizowanych w projekcie. Wskaż również stawkę amortyzacyjną wraz z czasem amortyzacji w ramach danego zadania tj. ilość miesięcy wykorzystywania danej aparatury lub sprzętu. Jeżeli to samo urządzenie będzie wykorzystywane w wielu zadaniach, wystarczy, że jego parametry techniczne wykażesz w pierwszym zadaniu, w którym ten koszt się pojawia. W opisie wskaż również, czy odpis amortyzacyjny dotyczy posiadanego przez Ciebie sprzętu lub aparatury, czy może jest to odpis amortyzacyjny planowanej do zakupu aparatury lub sprzętu.

Skorzystanie przez podatników podatku dochodowego od osób prawnych/podatku dochodowego od osób fizycznych z możliwości dokonania jednorazowo odpisów amortyzacyjnych od wartości początkowej środków trwałych, o której mowa odpowiednio w art. 16k ust. 7 ustawy o podatku dochodowym od osób prawnych (t.j. Dz. U. z 2022 r. poz. 2587 z późn. zm.) oraz art. 22k ust. 7 ustawy o podatku dochodowym od osób fizycznych (t.j. Dz. U. z 2022 r. poz. 2647 z późn. zm.) stanowi pomoc de minimis.

# **Koszty budynków i gruntów**

Koszty budynków i gruntów są kwalifikowalne w projekcie w zakresie i przez okres, w jakim są one wykorzystywane na potrzeby projektu. W przypadku budynków, za koszty kwalifikowalne uznaje się tylko koszty amortyzacji odpowiadające okresowi realizacji projektu obliczone na podstawie powszechnie przyjętych zasad rachunkowości.

W przypadku gruntów kosztami kwalifikowalnymi są koszty przekazania na zasadach handlowych lub faktycznie poniesione koszty kapitałowe.

Pamiętaj, że wydatki zaplanowane w projekcie muszą być zgodne z wymogami określonymi w ustawie o podatku dochodowym od osób prawnych (t.j. Dz. U. z 2022 r. poz. 2587 z późn. zm.) oraz ustawy o podatku dochodowym od osób fizycznych (t.j. Dz. U. z 2022 r. poz. 2647 z późn. zm.).

#### **Koszty badań**

W ramach tej kategorii kosztów należy wykazać koszty badań wykonywanych na podstawie umowy, wiedzy i patentów zakupionych lub użytkowanych na podstawie licencji udzielonej przez źródła zewnętrzne na warunkach pełnej konkurencji oraz koszty doradztwa i równorzędnych usług wykorzystywanych wyłącznie na potrzeby projektu:

- a) **koszty nabycia** wyników badań lub prac rozwojowych, pod warunkiem, że:
	- celem przedsięwzięcia jest prowadzenie dalszych prac badawczo-rozwojowych, zmierzających do opracowania innowacyjnego rozwiązania w oparciu o prace B+R dotyczące nowych właściwości danej technologii lub możliwości jej zastosowania w nowych warunkach związanych z indywidualnymi potrzebami danego przedsiębiorstwa;
- wyniki badań lub prac rozwojowych zostały nabyte od organizacji badawczej (w rozumieniu [Zasad ramowych pomocy państwa na działalność badawczą,](https://eur-lex.europa.eu/legal-content/PL/TXT/?uri=uriserv%3AOJ.C_.2022.414.01.0001.01.POL&toc=OJ%3AC%3A2022%3A414%3AFULL#ntr60-C_2022414PL.01000101-E0060)  [rozwojową i innowacyjną,](https://eur-lex.europa.eu/legal-content/PL/TXT/?uri=uriserv%3AOJ.C_.2022.414.01.0001.01.POL&toc=OJ%3AC%3A2022%3A414%3AFULL#ntr60-C_2022414PL.01000101-E0060) pkt 16 ppkt ff)), przedsiębiorcy posiadającemu status centrum badawczo-rozwojowego, na podstawie ustawy z dn. 30 maja 2008 r. o niektórych formach wspierania działalności innowacyjnej, nadany przez ministra właściwego ds. Gospodarki;
- b) **koszty podwykonawstwa**, z zastrzeżeniem, że prace te można zlecić w szczególności:
	- organizacji badawczej w rozumieniu [Zasad ramowych pomocy państwa na](https://eur-lex.europa.eu/legal-content/PL/TXT/?uri=uriserv%3AOJ.C_.2022.414.01.0001.01.POL&toc=OJ%3AC%3A2022%3A414%3AFULL#ntr60-C_2022414PL.01000101-E0060)  [działalność badawczą, rozwojową i innowacyjną,](https://eur-lex.europa.eu/legal-content/PL/TXT/?uri=uriserv%3AOJ.C_.2022.414.01.0001.01.POL&toc=OJ%3AC%3A2022%3A414%3AFULL#ntr60-C_2022414PL.01000101-E0060) pkt 16 ppkt ff);
	- przedsiębiorcy posiadającemu status centrum badawczo-rozwojowego, na podstawie ustawy z dn. 30 maja 2008 r. o niektórych formach wspierania działalności innowacyjnej, nadany przez ministra właściwego ds. Gospodarki.

Zlecenie wykonania części merytorycznych prac w ramach projektu (podwykonawstwo) innym podmiotom niż wskazane powyżej jest dopuszczalne pod warunkiem, że Wnioskodawca prawidłowo określił wymagania dotyczące potencjału kadrowego i technicznego (jeśli dotyczy) stawiane potencjalnemu podwykonawcy, któremu zostanie powierzona realizacja części prac B+R w projekcie, co podlega ocenie w oparciu o informacje zawarte we wniosku o dofinansowanie, na etapie oceny projektu w kryterium merytorycznym pn. Potencjał do realizacji projektu.

c) **koszt zaangażowania** osoby fizycznej nieprowadzącej działalności gospodarczej na podstawie umowy cywilnoprawnej – w tym przypadku Wnioskodawca zobowiązany jest do określenia wymagań jakie obowiązują na danym stanowisku (tj. wskazanie wykształcenia, doświadczenia, umiejętności). Koszty te nie stanowią kosztów personelu i wyłączone są z podstawy naliczania kosztów pośrednich w projekcie.

# **Koszty przedwdrożeniowe**

Koszty przedwdrożeniowe kwalifikowane w wysokości **do 10%** całkowitych kosztów kwalifikowalnych projektu. W ramach tej kategorii ponoszone mogą być następujące koszty:

- **a) przygotowania wyników fazy badawczej do zastosowania w działalności gospodarczej:**
	- usługi w zakresie wzornictwa polegające na wykonaniu nowego projektu wzorniczego, obejmującego opracowanie cech technicznych, użytkowych lub estetycznych danego produktu;
	- usługi w zakresie zaawansowanych badań rynkowych i analiz przedwdrożeniowych, opartych na włączeniu użytkowników końcowych do procesu rozwoju nowego produktu lub usługi (usługi living lab), które uwzględniają co najmniej dwa cykle testów w celu optymalizacji wyników końcowych projektu;
- usługi w zakresie wykonania badań dotyczących jakości i zgodności z określonymi wymogami lub normami oraz certyfikacji nowych lub znacząco ulepszonych rozwiązań;
- **b) koszty uzyskania, walidacji i obrony patentów i wzorów użytkowych** w zakresie:
	- przygotowania zgłoszenia wynalazku lub wzoru użytkowego przez zawodowego pełnomocnika, który zgodnie z przepisami obowiązującymi w danym kraju jest uprawniony do występowania przed właściwym organem ochrony własności przemysłowej;
	- zgłoszenia przez zawodowego pełnomocnika wynalazku lub wzoru użytkowego do właściwego organu w celu uzyskania ochrony przyznawanej przez krajowe, regionalne, unijne lub międzynarodowe organy ochrony własności przemysłowej oraz koszty opłat związanych ze zgłoszeniem.

# **Koszty budowania kompetencji i umiejętności pracowników**

Elementem uzupełniającym projektu może być budowanie kompetencji i umiejętności poprzez szkolenia personelu badawczego zatrudnionego bezpośrednio do realizacji projektu, w zakresie dotyczącym projektu, szczególnie transferu technologii, nowych modeli biznesowych, ochrony własności intelektualnej, zarządzania innowacjami oraz podnoszenia wiedzy w zakresie korzyści z zarządzania różnorodnością, kształtowania postaw menadżerskich kobiet, unikania stereotypów. Tego typu koszty mogą być ponoszone w ramach **cross-financingu**. Limit na koszty budowania kompetencji i umiejętności pracowników wynosi **do 5%** całkowitych kosztów kwalifikowalnych.

**GRUPA WYDATKÓW DOTYCZĄCA REALIZACJI KOMPONENTU WDROŻENIOWEGO PROJEKTU:** obejmuje wydatki stanowiące łącznie **do 60%** całkowitych wydatków kwalifikowanych projektu.

**Rodzaj wsparcia:** Regionalna pomoc inwestycyjna lub pomoc de minimis

# **Środki trwałe**

Środki trwałe, to środki, o których mowa w art. 3 ust. 1 pkt 15 ustawy z dnia 29 września 1994 r. o rachunkowości. Przedstaw opis kosztu, parametry techniczne planowanych do zakupu środków trwałych oraz wyjaśnij, dlaczego poniesienie danego kosztu jest niezbędne.

#### **Wartości niematerialne i prawne (WNiP)**

Wartości niematerialne i prawne (dale: WNiP) to aktywa, o których mowa w art. 3 ust. 1 pkt 14 ustawy z dnia 29 września 1994 r. o rachunkowości, tj. nabyte przez jednostkę, zaliczane do aktywów trwałych, prawa majątkowe nadające się do gospodarczego wykorzystania, o przewidywanym okresie ekonomicznej użyteczności dłuższym niż rok, przeznaczone do używania na potrzeby jednostki. Przedstaw opis kosztu oraz wyjaśnij, dlaczego poniesienie danego kosztu jest niezbędne.

# **Koszty niekwalifikowalne**

Katalog kosztów niekwalifikowalnych w ramach naboru obejmuje w szczególności:

- wkład własny w formie niepieniężnej;

- koszty związane z szerokim rozpowszechnianiem wyników projektu podczas konferencji, za pośrednictwem publikacji, ogólnodostępnych baz bądź oprogramowania bezpłatnego lub otwartego;

- nabycie środków transportu z wyłączeniem środków transportu z podgrupy 76 KŚT;

- zakup nieruchomości.

Zastosowanie mają również zapisy [Wytycznych dotyczących kwalifikowalności](https://www.funduszeeuropejskie.gov.pl/strony/o-funduszach/dokumenty/wytyczne-dotyczace-kwalifikowalnosci-2021-2027/)  wydatków na [lata 2021-2027,](https://www.funduszeeuropejskie.gov.pl/strony/o-funduszach/dokumenty/wytyczne-dotyczace-kwalifikowalnosci-2021-2027/) w szczególności Podrozdziału 2.3. Wydatki niekwalifikowalne.

#### **KOSZTY**

Następnie przy użyciu funkcji "DODAJ KOSZT" wymień poszczególne koszty niezbędne do poniesienia w celu realizacji danego zadania.

Jedno zadanie może obejmować zarówno koszty kwalifikowane, jak i niekwalifikowane.

W ramach jednego zadana zalecane jest wykazywanie kosztów objętych tylko jednym poziomem dofinansowania.

#### **Nazwa kosztu**

Wskaż nazwę kosztu.

#### **Rodzaj pomocy publicznej**

Z listy rozwijalnej wybierz rodzaj pomocy publicznej lub pomoc de minimis.

#### **Podmiot odpowiedzialny**

Wskaż podmiot, który będzie ponosił dany koszt. W ramach danego zadania umieść koszty w odniesieniu tylko do jednego pomiotu oraz w ramach jednego rodzaju pomocy publicznej lub pomocy de minimis. Koszty w ramach danego zadania powinny dotyczyć kosztów o tym samym poziomie dofinansowania. Pamiętaj, że pomoc publiczną może otrzymać jedynie Wnioskodawca. Partnerzy mogą otrzymać wsparcie jedynie w ramach pomocy de minimis.

#### **Kategoria limitu**

Zakres rzeczowy Twojego projektu może wymagać uwzględnienia w budżecie tzw. kosztów limitowanych, czyli wydatków, które mogą mieć jedynie ograniczony procentowo udział w wydatkach kwalifikowanych projektu. W związku z tym niezbędne będzie ich odrębne wykazanie, zweryfikowanie ich wysokości w toku oceny projektu oraz monitorowanie na etapie realizacji i trwałości projektu. Aby było to możliwe konieczne będzie uwzględnianie takiego zakresu, jako osobnego kosztu w projekcie – tylko w taki sposób będziesz mógł nadać mu odpowiednią kategorię

kosztu w części G wniosku. Do kosztów limitowanych zalicza się m.in. crossfinancing, wydatki na dostępność oraz koszty pośrednie.

Wydatki dedykowane bezpośrednio zapewnieniu dostępności w szczególności dla osób z niepełnosprawnościami i osób starszych powinny zostać wyodrębnione w postaci osobnego kosztu (np. zakup usług tłumacza języka migowego, budowa podjazdu, zakup i montaż planów tyflograficznych, zakup i montaż pętli indukcyjnej) oraz powinny zostać oznaczone jako "Wydatki na dostępność". Każdy wydatek przyporządkowany do limitu "wydatki na dostępność" w całości zostanie uznany za koszt limitowany związany z zapewnieniem dostępności. W miarę możliwości powinieneś precyzyjnie oszacować i wyodrebnić zakres objęty kategorią "Wydatki na dostępność" w postaci osobnego kosztu w budżecie projektu. Powinieneś racjonalnie szacować, czy elementy związane z dostępnością w danej pozycji budżetowej są znaczące na tyle, by całość kosztu mogła być uznana za wydatek związany z dostępnością. W przypadku, gdy wydzielenie odrębnych pozycji kosztowych w budżecie wniosku nie jest możliwe, a szacujesz, że wydatki na dostępność wynoszą co najmniej 50% danego kosztu, wówczas cały wydatek możesz zakwalifikować do limitu "Wydatki na dostępność". Pamietaj, że kategoria limitowana "wydatki na dostępność" dotyczy jedynie kosztów bezpośrednich projektu.

# **Uproszczona metoda rozliczania**

Jeżeli dane zadanie planujesz rozliczać przy pomocy uproszczonej metody przesuń suwak.

#### **Rodzaj ryczałtu**

Po przesunięciu suwaka w polu "Uproszczona metoda rozliczania" pojawi się pole o nazwie "Rodzaj ryczałtu". Z listy rozwijalnej wybierz odpowiedni rodzaj ryczałtu.

W przypadku kosztów personelu należy zastosować **stawkę jednostkową**.

Pozostałe koszty bezpośrednie nie mogą być rozliczane metodami uproszczonymi.

# **KOSZTY POŚREDNIE**

W ramach tej kategorii kosztów wykazywane są dodatkowe koszty ogólne i inne koszty operacyjne, w tym koszty materiałów, dostaw i podobnych produktów, ponoszone bezpośrednio w wyniku realizacji projektu. W tej kategorii mieszczą się również koszty pośrednie, o których mowa w Podrozdziale 3.12 [Wytycznych](https://www.funduszeeuropejskie.gov.pl/strony/o-funduszach/dokumenty/wytyczne-dotyczace-kwalifikowalnosci-2021-2027/)  [dotyczących kwalifikowalności wydatków na lata 2021-2027.](https://www.funduszeeuropejskie.gov.pl/strony/o-funduszach/dokumenty/wytyczne-dotyczace-kwalifikowalnosci-2021-2027/) Koszty w ramach tej kategorii rozliczane są przy pomocy stawki ryczałtowej na koszty pośrednie. Limit na tego typu koszty wynosi **15% bezpośrednich kosztów personelu.**

Katalog kosztów pośrednich definiowany jest zgodnie z Podrozdziałem 3.12 Wytycznych dotyczących kwalifikowalności wydatków na lata 2021-2027.

Należy przesunąć suwak przy opcji "Czy występują koszty pośrednie" by aktywować sekcję.

#### **Opis i uzasadnienie zadania**

W opisie i uzasadnieniu kosztów wpisz "Koszty pośrednie w ramach projektu"

#### **Data rozpoczęcia** oraz **Data zakończenia**

Wskaż przedział czasowy realizacji całego projektu, który wskazałeś w polach **B.1.2- B.1.3** (czyli dla całości projektu).

**Uzasadnienie i kalkulacja kosztu -** należy wpisać "Nie dotyczy" - koszty pośrednie nie wymagają uzasadnienia.

W ramach niniejszego naboru koszty pośrednie są obliczane jako **15%** bezpośrednich kosztów personelu. Z uwagi na zróżnicowanie w poziomie dofinansowania nie ma możliwości ujęcia kosztów pośrednich jako jednej pozycji kosztowej. Należy zatem korzystając z funkcji "DODAJ KOSZT" wskaząć tyle pozycji kosztowych, ile jest zadań, w których pojawiają się bezpośrednie koszty personelu.

#### **Nazwa kosztu**

Wskaż nazwę odnoszącą się do numeru zadania, w którym pojawiają się bezpośrednie koszty personelu stanowiące podstawę wyliczenia danego kosztu pośredniego (np. "Koszty pośrednie dla zadania 1").

#### **Rodzaj pomocy publicznej**

Z listy rozwijalnej wybierz rodzaj pomocy publicznej lub pomoc de minimis.

#### **Podmiot odpowiedzialny**

Wskaż podmiot, który będzie ponosił dany koszt. Pamiętaj, że pomoc publiczną może otrzymać jedynie Wnioskodawca. Partnerzy mogą otrzymać wsparcie jedynie w ramach pomocy de minimis.

#### **Uproszczona metoda rozliczania**

Po przesunięciu suwaka pojawi się pole o nazwie "Rodzaj ryczałtu". Z listy rozwijalnej wybierz **stawka ryczałtowa**. W ramach stawki ryczałtowej rozliczane są koszty pośrednie projektu, które wynoszą **15% bezpośrednich kosztów personelu.**

# <span id="page-26-0"></span>**H. Innowacyjność projektu**

Informacje przedstawione w części H. wniosku będą brane pod uwagę przy ocenie następujących kryteriów: **Innowacja w skali co najmniej rynku polskiego, Zapotrzebowanie rynkowe.**

#### **H.1 Innowacyjność projektu**

Wskaż, czy występuje innowacyjność w projekcie. W przypadku niniejszego konkursu należy wybrać odpowiedź: Tak. Następnie należy wybrać odpowiedni rodzaj innowacyjności oraz wskazać jej zakres terytorialny. Rezultatem prac B+R zaplanowanych w ramach projektu musi być **minimum jedna innowacja produktowa lub innowacja w procesie biznesowym, w skali co najmniej rynku polskiego.** Rodzaje innowacji są definiowane zgodnie z [Podręcznikiem Oslo 2018,](https://stat.gov.pl/obszary-tematyczne/nauka-i-technika-spoleczenstwo-informacyjne/nauka-i-technika/podrecznik-oslo-2018,18,1.html) wydanie 4.

# **H.2 Innowacyjność produktowa**

Innowacja produktowa to nowy lub ulepszony wyrób lub usługa. Jeśli rezultatem Twojego projektu jest innowacja produktowa, to w polu H.2 wskaż zakres terytorialny tej innowacji.

#### **H.3 Uzasadnienie innowacyjności produktowej** (limit znaków: 2000)

W tym polu wskaż uzasadnienie wybranego rodzaju i zakresu terytorialnego innowacji. Wskaż, na jakiej podstawie określiłeś rodzaj i zasięg terytorialny innowacji np. poprzez odniesienie się do konkurencyjnych produktów lub usług oraz wykazanie najważniejszych właściwości rezultatu projektu, odróżniających go od obecnych na rynku produktów lub usług. Wykaż, co decyduje o przewadze Twojego produktu lub usługi względem aktualnej oferty na rynku. Poprzez właściwości rezultatu projektu rozumie się np. określone cechy funkcjonalne, użytkowe, jakościowe lub ilościowe.

Opis w tej części powinien być spójny z opisem wskazanym w polach E.1.1 Opis celów projektu i uzasadnienie konieczności jego realizacji oraz E.1.2 Rezultaty projektu.

#### **H.4 Innowacyjność w procesie biznesowym**

Innowacja w procesie biznesowym to nowy lub ulepszony proces biznesowy dotyczący funkcji biznesowych w ramach podstawowej działalności przedsiębiorstwa w zakresie produkcji wyrobów lub usług. Jeśli rezultatem Twojego projektu jest innowacja w procesie biznesowym, to w polu H.4 wskaż zakres terytorialny tej innowacji.

#### **H.5 Uzasadnienie innowacyjności w procesie biznesowym** (limit znaków: 2000)

W tym polu wskaż uzasadnienie wybranego rodzaju i zakresu terytorialnego innowacji. Wskaż, na jakiej podstawie określiłeś rodzaj i zasięg terytorialny innowacji. Cechą ulepszonej funkcji biznesowej może być np. większa skuteczność, efektywność wykorzystania zasobów, niezawodność i odporność, przystępność cenowa oraz wygoda i użyteczność dla osób zaangażowanych w procesy biznesowe, zarówno na zewnętrz, jak i wewnątrz przedsiębiorstwa.

Opis w tej części powinien być spójny z opisem wskazanym w polach E.1.1 Opis celów projektu i uzasadnienie konieczności jego realizacji oraz E.1.2 Rezultaty projektu.

# <span id="page-27-0"></span>**I. Kryteria horyzontalne**

Informacje przedstawione w części I. wniosku będą brane pod uwagę przy ocenie następujących kryteriów: **Wpływ na zasadę równości kobiet i mężczyzn, Wpływ na zasadę równości szans i niedyskryminacji, Wpływ na zrównoważony rozwój oraz zasadę "nie czyń poważnych szkód", Odporność infrastruktury na zmiany klimatu (jeśli dotyczy).**

W tej części wniosku opisz, w jaki sposób Twój projekt wpływa na realizację zasad horyzontalnych Unii Europejskiej.

## **I.1 Zasada równości szans kobiet i mężczyzn**

# **I.1.1 Opis zasady równości szans kobiet i mężczyzn** (limit znaków: 3000)

Opisz, w jaki sposób zrealizujesz zasadę równości szans kobiet i mężczyzn. Wskaż m.in. czy w projekcie zaplanowano działania, które wpłyną na wyrównywanie szans danej płci będącej w gorszym położeniu, o ile takie nierówności zdiagnozowałeś w projekcie. Opisz jakie mechanizmy zaplanowałeś, aby na żadnym etapie wdrażania projektu nie dochodziło do dyskryminacji i wykluczenia ze względu na płeć. Dopuszczalne jest uznanie neutralności projektu w stosunku do tej zasady. Jeśli Twój projekt jest neutralny w odniesieniu do zasady równości szans, uzasadnij, dlaczego nie jest możliwe zrealizowanie jakichkolwiek działań w zakresie zgodności w ww. zasadą.

#### **I.1.2 Wpływ projektu na zasadę równości szans kobiet i mężczyzn**

Wskaż wpływ projektu na zasadę równości szans kobiet i mężczyzn.

**I.2 Zasada równości szans i niedyskryminacji w tym dostępności dla osób z niepełnosprawnościami**

#### **I.2.1 Sposób realizacji zasady równości szans i niedyskryminacji w tym dostępności dla osób z niepełnosprawnościami** (limit znaków: 3000)

Opisz, w jaki sposób zrealizujesz zasadę równości szans i niedyskryminacji, w tym dostępności dla osób z niepełnosprawnościami. Wskaż w jaki sposób projekt wywiera pozytywny wpływ na zasadę równości szans i niedyskryminacji, w szczególności ze względu na płeć, rasę lub pochodzenie etniczne, religię lub światopogląd, niepełnosprawność, wiek lub orientację seksualną. Opisz, w jaki sposób projekt uwzględnia potrzeby różnych grup docelowych zagrożonych dyskryminacją, w tym w szczególności wymagania dotyczące zagwarantowania dostępności dla osób z niepełnosprawnościami. Odnieś się również do tego, w jaki sposób produkty projektu lub usługi będą dostępne dla wszystkich ich użytkowników/użytkowniczek. W uzasadnionych i wyjątkowych oraz opisanych we wniosku przypadkach możliwe jest wykazanie neutralności niektórych produktów (lub usług) projektu na przykład z uwagi na brak ich bezpośrednich użytkowników. Jeżeli produkty projektu lub usługi są neutralne, zgodnie ze standardami dostępności, stanowiącymi załącznik do Wytycznych dotyczących realizacji zasad równościowych w ramach funduszy unijnych na lata 2021-2027, opisz to szczegółowo we wniosku.

# **I.2.2 Wpływ projektu na zasadę równości szans i niedyskryminacji w tym dostępności dla osób z niepełnosprawnościami**

Wskaż wpływ projektu na zasadę równości szans i niedyskryminacji, w tym dostępności dla osób z niepełnosprawnościami.

#### **I.3 Zasada zrównoważonego rozwoju**

#### **I.3.1 Sposób realizacji zasady zrównoważonego rozwoju** (limit znaków: 3000)

Opisz, w jaki sposób zrealizujesz zasadę zrównoważonego rozwoju oraz zasadę "nie czyń poważnych szkód" (tzw. zasada DNSH). W ramach potwierdzenia spełnienia

zasady "nie czyń poważnych szkód", odnieś się w zakresie dotyczącym projektu do zapisów ekspertyzy wykonanej dla programu regionalnego Fundusze Europejskie dla Małopolski 2021-2027, stanowiącej Załącznik Nr 6 do Uchwały Nr 1827/22 Zarządu Województwa Małopolskiego z dnia 20 października 2022 r. W ramach niniejszego konkursu należy odnieść się do ustaleń dla celu szczegółowego 1(i) Rozwijanie i wzmacnianie zdolności badawczych i innowacyjnych oraz wykorzystywanie zaawansowanych technologii, dla typów działań: prace badawczo-rozwojowe na rzecz przedsiębiorstw oraz wdrożenie wyników prac B+R, adekwatnie do zakresu projektu.

# **I.3.2 Wpływ projektu na zasadę zrównoważonego rozwoju**

Wskaż wpływ projektu na zasadę zrównoważonego rozwoju.

# **I.4 Zgodność projektu z Kartą Praw Podstawowych Unii Europejskiej**

# **I.4.1 Opis zgodności projektu z Kartą Praw Podstawowych Unii Europejskiej**  (limit znaków: 3000)

W tej części wniosku o dofinansowanie powinieneś wykazać, że Twój projekt jest zgodny z Kartą Praw Podstawowych Unii Europejskiej (skrót: KPP UE), w odniesieniu do sposobu realizacji Twojego projektu, jego zakresu rzeczowego oraz Twojego statusu jako wnioskodawcy. Powinieneś przeanalizować, w jakim zakresie Twój projekt wypełnia zapisy KPP UE, co uzależnione jest od zakresu Twojego projektu. W uzasadnieniu powinieneś powołać się na konkretne zapisy KPP UE. Projekt, który nie wykazuje zgodności z KPP UE nie może otrzymać dofinansowania.

#### **I.5 Zgodność projektu z Konwencją o Prawach Osób Niepełnosprawnych**

# **I.5.1 Opis zgodności projektu z Konwencją o Prawach Osób Niepełnosprawnych** (limit znaków: 3000)

W tej części wniosku o dofinansowanie powinieneś wykazać, że Twój projekt jest zgodny z Konwencją o Prawach Osób Niepełnosprawnych (skrót: KPON), w odniesieniu do sposobu realizacji Twojego projektu, jego zakresu rzeczowego oraz Twojego statusu jako wnioskodawcy. Powinieneś przeanalizować, w jakim zakresie Twój projekt wypełnia zapisy KPON, co uzależnione jest od zakresu Twojego projektu. W uzasadnieniu powinieneś powołać się na konkretne zapisy KPON. Projekt, który nie wykazuje zgodności z KPON nie może otrzymać dofinansowania.

#### **I.6 Odporność infrastruktury na zmiany klimatu**

# **I.6.1 Opis odporności infrastruktury na zmiany klimatu** (limit znaków: 3000)

Jeśli Twój projekt obejmuje inwestycje w infrastrukturę o przewidywanej trwałości wynoszącej co najmniej 5 lat, wskaż we wniosku informacje zgodnie ze wskazówkami wskazanymi poniżej.

Inwestycja w infrastrukturę przewidziana w ramach Twojego projektu musi być odporna na zmiany klimatu. Planując realizację projektu powinieneś wziąć pod uwagę wpływ Twojego projektu na klimat np. jak na klimat wpływają zastosowane przez Ciebie w projekcie materiały czy technologie, jak również wpływ klimatu na

Twój projekt np. różnego rodzaju zjawiska pogodowe takie jak m.in.: upały, mrozy, deszcze, lokalne powodzie, susze, silne wiatry. W tym celu, zobowiązany jesteś do opracowania analizy wykorzystującej metodologię wynikającą z wytycznych technicznych Komisji Europejskiej dotyczących weryfikacji infrastruktury pod względem wpływu na klimat obejmujących okres programowania 2021–2027 pn. [Zawiadomienie Komisji. Wytyczne techniczne dotyczące weryfikacji infrastruktury](https://eur-lex.europa.eu/legal-content/PL/TXT/PDF/?uri=OJ:C:2021:373:FULL)  [pod względem wpływu na klimat w latach 2021–2027 \(2021/C 373/01\).](https://eur-lex.europa.eu/legal-content/PL/TXT/PDF/?uri=OJ:C:2021:373:FULL) We wniosku o dofinansowanie przedstaw wnioski z przeprowadzonej przez siebie analizy odporności inwestycji na klimat, tj. wskaż m.in. uzasadnienie potwierdzające, że inwestycja w infrastrukturę przewidziana w Twoim projekcie jest odporna na zmiany klimatu i uwzględnia rozwiązania uodporniające na zmiany klimatu. Pamiętaj, że w przypadku wątpliwości, możemy poprosić Cię o dostarczenie pełnej analizy odporności inwestycji na klimat.

# <span id="page-30-0"></span>**J. RIS**

# **Regionalna inteligentna specjalizacja**

# Informacje przedstawione w części J. wniosku będą brane pod uwagę przy ocenie kryterium: **Zgodność z regionalną inteligentną specjalizacją.**

Wybierz "Dodaj specjalizację", jeśli Twój projekt dotyczy obszaru regionalnej inteligentnej specjalizacji. Następnie wybierz domenę, dziedzinę i cel szczegółowy, adekwatny do tematyki i zakresu Twojego projektu oraz w polu uzasadnienie przedstaw najważniejsze informacje potwierdzające związek projektu z wybranym obszarem inteligentnej specjalizacji. W uzasadnieniu wskaż również kilka słów kluczowych, które najlepiej charakteryzują tematykę Twojego projektu.

Małopolskie Inteligentne Specjalizacje (MIS) stanowiące Uszczegółowienie opisu regionalnych inteligentnych specjalizacji określonych w Regionalnej Strategii Innowacji Województwa Małopolskiego 2030, stanowią załączniki do [Uchwały nr](https://bip.malopolska.pl/umwm,a,2290547,uchwala-nr-93223-zarzadu-wojewodztwa-malopolskiego-z-dnia-23-maja-2023-r-w-sprawie-przyjecia-do-real.html)  [932/23 Zarządu Województwa Małopolskiego z dnia 23 maja 2023 r.](https://bip.malopolska.pl/umwm,a,2290547,uchwala-nr-93223-zarzadu-wojewodztwa-malopolskiego-z-dnia-23-maja-2023-r-w-sprawie-przyjecia-do-real.html)

Jeśli Twój projekt dotyczy specjalizacji wyłaniających się z procesu przedsiębiorczego odkrywania, będącego częścią procesu monitorowania Regionalnej Strategii Innowacji Województwa Małopolskiego, w uzasadnieniu przedstaw opis nowej specjalizacji wyłaniającej się z procesu przedsiębiorczego odkrywania.

# <span id="page-30-1"></span>**K. Pomoc publiczna**

Informacje przedstawione w części K. wniosku będą brane pod uwagę przy ocenie następujących kryteriów: **Kwalifikowalność projektu, Zakres komponentu B+R, Zakres komponentu wdrożeniowego, Pomoc publiczna, Kwalifikowalność formalna wydatków, Kwalifikowalność merytoryczna wydatków, Budżet projektu.** 

# **Test pomocy publicznej**

W ramach niniejszego naboru pomoc publiczna udzielana jest na I poziomie (tj. wyłącznie Wnioskodawcy/Partnerowi).

Niezależnie od rodzaju planowanej do pozyskania pomocy sekcja uzupełniana jest w opisany poniżej sposób:

- z listy wyboru w polu K.1.1 wybierz opcję "Tak" - suwaki dotyczące pól od K.1.2.1 do K.1.5.1 przesuną się automatycznie ukrywając przy tym nieadekwatne pola tekstowe.

Pole K.2.1 "Pomoc na kolejnych poziomach" nie dotyczy niniejszego naboru, zatem: - z listy wyboru należy wybrać opcję "Nie" - pola K.2.2 do K.2.4 zostaną automatycznie dezaktywowane.

Jeżeli na realizację projektu **nie otrzymałeś** pomocy również z innych źródeł, pozostaw suwak w polu K.3.1 w domyślnym położeniu. Pola od K.3.2 do K.3.3 pozostaną automatycznie dezaktywowane.

Jeżeli na realizację projektu otrzymałeś pomoc również z innych źródeł, przesuń suwak w polu K.3.1. Następnie uzupełnij uzasadnienie w polu opisowym K.3.2 (tj. wskaż: rodzaj, datę przyznania, nazwę organu udzielającego oraz zakres pomocy), zaś w polu K.3.3 wskaż łączną kwotę tej pomocy.

# **Efekt zachęty**

Projekt objęty pomocą publiczną musi spełniać tzw. "efekt zachęty", zgodnie z Rozporządzeniem Komisji (UE) nr 651/2014 z dnia 17 czerwca 2014 r. uznającym niektóre rodzaje pomocy za zgodne z rynkiem wewnętrznym w zastosowaniu art. 107 i 108 Traktatu, tzn. nie mógł zostać rozpoczęty przed złożeniem wniosku o dofinansowanie. Niespełnienie "efektu zachęty" skutkuje uznaniem wszystkich wydatków w projekcie za niekwalifikowane. **Warunek dotyczący konieczności spełnienia "efektu zachęty" nie ma zastosowania do projektów objętych w całości pomocą de minimis**.

Sposób uzupełnienia:

Jeżeli w ramach projektu planujesz pozyskać:

- wyłącznie pomoc de minimis - pola K.4.1 - K.4.2 nie dotyczą - pozostaw zatem suwam w domyślnym położeniu;

- Regionalną Pomoc Inwestycyjną/Pomoc na projekty badawczo-rozwojowe (na część lub całość wydatków) - zadeklaruj **czy, przed zarejestrowaniem wniosku o dofinansowanie prace nad projektem zostały rozpoczęte?**

Jeśli nie - pola K.4.1 - K.4.2 nie dotyczą - pozostaw zatem suwak w domyślnym położeniu.

Jeśli tak - przesuń suwak w polu K.4.1 i w polu opisowym K.4.2 przedstaw zakres przeprowadzonych prac.

#### **Rodzaj pomocy**

Wsparcie udzielane w ramach niniejszego naboru będzie stanowiło pomoc państwa i może mieć charakter wyłącznie:

- a) pomocy na projekty badawczo-rozwojowe, tj. pomocy na badania przemysłowe, pomocy na eksperymentalne prace rozwojowe;
- b) regionalnej pomocy inwestycyjnej;
- c) pomocy de minimis.

W tej części definiowane są rodzaje pomocy publicznej oraz pomoc de minimis, które będą możliwe do wyboru w części L. Budżet projektu.

Sposób uzupełnienia: Naciśnij "Dodaj pomoc", a następnie z listy rozwijalnej w polu K.5.1 wybierz po kolei występujące rodzaje pomocy, opisane poniżej. Jeśli w projekcie występuje więcej niż jeden rodzaj pomocy, dodaj kolejne przy użyciu przycisku "Dodaj pomoc".

#### **Pomoc de minimis**

Jeżeli w projekcie wystąpi **pomoc de minimis** dokonaj wyboru tej pomocy w polu K.5.1 a następnie za pomocą suwaków zadeklaruj odpowiedzi na pytania:

K.5.2 Czy w okresie bieżącego roku podatkowego i dwóch poprzednich lat podatkowych Wnioskodawca uzyskał pomoc de minimis?

K.5.3 Czy w okresie bieżącego roku podatkowego i dwóch poprzednich lat podatkowych Wnioskodawca korzystał z prawa do jednorazowej amortyzacji?

K.5.4 Czy Wnioskodawca wystąpił do organu podatkowego o wydanie zaświadczenia o pomocy de minimis?

Następnie:

- jeżeli nie przesunąłeś którykolwiek suwaków K.5.2/K.5.3 - pozostaw pole K.5.5 nieuzupełnione,

- jeżeli przesunąłeś którykolwiek suwaków K.5.2/K.5.3 - w polu K.5.5 wskaż wartość uzyskanej pomocy de minimis w okresie bieżącego roku podatkowego i dwóch poprzednich lat podatkowych. W tym polu należy również wskazać wartość pomocy de minimis wynikającą z jednorazowej amortyzacji.

#### **Regionalna Pomoc Inwestycyjna (dalej RPI)**

Jeżeli w projekcie wystąpi RPI dokonaj wyboru tej pomocy w powielonym polu K.5.1 a następnie należy:

- wybierz typ inwestycji początkowej, który najdokładniej odzwierciedla rezultaty planowane do osiągniecia w ramach składanego projektu.

Wnioskodawca ma możliwość wyboru następujących typów inwestycji początkowej:

1) Założenie nowego zakładu;

2) Zwiększenie zdolności produkcyjnych istniejącego zakładu - w ramach projektu Wnioskodawca nie przewiduje wprowadzenia na rynek nowych produktów, a inwestycia przyczyni się jedynie do zwiększenia zdolności w zakresie już istniejącej produkcji tj. w odniesieniu, do co najmniej jednego z produktów już produkowanych w zakładzie, podczas gdy proces produkcji nie zostanie zasadniczo zmieniony;

3) Dywersyfikacja produkcji przedsiębiorstwa poprzez wprowadzenie nowych produktów dotąd niewytwarzanych - w wyniku realizacji projektu Wnioskodawca wprowadzi na rynek nowy/wcześniej niewytwarzany produkt (tj. dojdzie do stworzenie nowych zdolności produkcyjnych zakładu). Należy mieć na uwadze, iż wprowadzenie niewielkich zmian w produkcie na skutek realizacji projektu (np. zmiana koloru/opakowania), nie umożliwia uznanie go za nowy tj. wcześniej niewytwarzany;

4) Zasadnicza zmiana całościowego procesu produkcji produktu lub produktów, których dotyczy inwestycja w ten zakład – oznacza to wdrożenie w ramach projektu fundamentalnej (w przeciwieństwie do rutynowej) innowacji w procesach. Prosta wymiana poszczególnych aktywów bez gruntownej zmiany procesu produkcyjnego stanowi inwestycję zastępczą, a tym samym nie uznaje się jej za inwestycję początkową. Dotyczy to również sytuacji, gdy poszczególne elementy wyposażenia zostały zastąpione innymi, które są bardziej efektywne, chyba że wymiana ta prowadzi do fundamentalnych/zasadniczych zmian w całym procesie produkcji (np. Robotyzacja produkcji).

- szczegółowo uzasadnij dokonany wybór w polu tekstowym, zgodnie z powyższymi wskazówkami. Wnioskodawca powinien pamiętać, że wszystkie koszty, które przewidział w projekcie muszą wpisywać się w jeden typ inwestycji początkowej.

# **Pomoc na projekty badawczo-rozwojowe (dalej B+R)**

Jeżeli w projekcie wystąpi B+R dokonaj wyboru właściwej pomocy (**tj. pomocy na badania przemysłowe i/lub pomocy na eksperymentalne prace rozwojowe)** w powielonym polu K.5.1 a następnie:

- w polu informacje specyficzne opisz, czy planujesz zwiększenie intensywności pomocy do max. 80% kosztów kwalifikowalnych wskazując jeden z warunków określonych szczegółowo w ust. 16 Rozdziału 3.5 Regulaminu oraz sposób jego spełnienia.

# <span id="page-33-0"></span>**L. Budżet projektu**

# **KOSZTY BEZPOŚREDNIE**

Uzupełnij pola edytowalne pola dotyczące kosztów: wartość ogółem, koszty kwalifikowane oraz poziom dofinansowania danego wydatku (zgodnie z Podrozdziałem 3.5 Regulaminu). Wskaż kwoty netto lub brutto – zgodnie ze złożonymi deklaracjami w polach C.1.5 oraz C.1.5.1/D.6 oraz D.6.1.

Pozostałe pola uzupełnią się automatycznie.

# **KOSZTY POŚREDNIE**

Uzupełnij pola edytowalne pola dotyczące kosztów: koszty kwalifikowane oraz poziom dofinansowania (zgodnie z Podrozdziałem 3.5 Regulaminu). Pozostałe pola uzupełnią się automatycznie.

Sposób szacowania kosztów pośrednich:

 $A = B \times C$ 

A - wartość wsparcia w ramach kosztów pośrednich

B - łączna wartość bezpośrednich kosztów personelu (w ramach danego zadania)

C – stawka ryczałtu (w ramach tego naboru to 15%)

# <span id="page-33-1"></span>**M. Podsumowanie budżetu**

Dane w tym polu są generowane automatycznie, po uzupełnieniu danych w części L. Budżet projektu.

# <span id="page-34-0"></span>**N. Załączniki**

W tej części wskaż załączniki dostarczane, jako uzupełnienie/potwierdzenie informacji zawartych w formularzu wniosku lub też wymaganych zapisami Regulaminu wyboru projektów.

W tabeli, przy poszczególnych załącznikach należy zaznaczyć odpowiednią opcję – "TAK" lub "NIE" lub "NIE DOTYCZY".

# **N.1 Załączniki wymagane dla projektów ubiegających się o dofinansowanie w formie pomocy publicznej/pomocy de minimis**

W ramach niniejszego naboru, dofinansowanie projektu stanowi pomoc publiczną i/lub pomoc de minimis. W związku z tym, przy tym załączniku zaznacz odpowiedź: "Tak".

# **N.1.1. Zaświadczenie/a o uzyskanej pomocy de minimis**

W związku z ubieganiem się o pomoc de minimis Wnioskodawca/ Partner (jeśli dotyczy) i przedsiębiorstwa z nim powiązane w rozumieniu Rozporządzenia Komisji (UE) nr 1407/2013 tworzące tzw. jedno przedsiębiorstwo, którzy uzyskali taką pomoc w bieżącym roku podatkowym oraz w ciągu ostatnich 2 lat podatkowych, mogą w ramach załącznika nr N.1.1 przedłożyć dodatkowo skany zaświadczeń wystawionych przez podmioty udzielające pomocy o wielkości pomocy de minimis w wymaganym okresie, jeżeli je posiadają. Oświadczenie o wielkości otrzymanej pomocy, Wnioskodawca składa we wniosku o dofinansowanie.

Ponadto, limit dostępnej pomocy de minimis, zostanie zweryfikowany przed podpisaniem umowy o dofinansowanie.

# **N.1.2 Formularz informacji przedstawianych przy ubieganiu się o pomoc de minimis**

Formularz informacji przedstawianych przy ubieganiu się o pomoc de minimis jest załącznikiem obowiązkowym dla wszystkich podmiotów wnioskujących o wsparcie w formie pomocy de minimis, tj. zarówno przez Wnioskodawcę jak i Partnerów (jeśli dotyczy). Zgodnie z zapisami Rozporządzenia Komisji (UE) [360/2012](https://eur-lex.europa.eu/eli/reg/2012/360) Wnioskodawca/ Partner (jeśli dotyczy) ubiegający się o pomoc de minimis powinien przedłożyć wypełniony formularz, zgodny z Załącznikiem do Rozporządzenia Rady Ministrów z dnia 29 marca 2010 r. w sprawie zakresu informacji przedstawianych przez podmiot ubiegający się o pomoc de minimis (Dz. U. z 2010 r., Nr 53, poz. 311 z późn. zm). W przypadku złożenia wniosku o dofinansowanie dotyczącego projektu partnerskiego, Wnioskodawca powinien przedłożyć ww. formularz dla każdego partnera, dla którego w projekcie przewiduje się uzyskanie pomocy de minimis. Podczas wypełniania formularza należy zwrócić uwagę, że dane umieszczane w części A pkt 9 ppkt b) odnoszą się do łącznej wartość pomocy de minimis udzielonej w bieżącym roku podatkowym oraz w dwóch poprzedzających latach podatkowych wszystkim powiązanym z podmiotem przedsiębiorcom. W związku z powyższym, w tym miejscu nie należy deklarować kwoty pomocy de minimis uzyskanej przez

Wnioskodawcę. Wzór formularza znajduje się w dokumentacji konkursowej jako załącznik do wniosku, umieszczonej na stronach internetowych: portal Fundusze Europejskie i stronę internetową FEM 2021-2027.

Wzór formularza stanowi załącznik nr N.1.2 do wniosku o dofinansowanie.

**N.1.3 Formularz informacji przedstawianych przy ubieganiu się o pomoc inną niż pomoc w rolnictwie lub rybołówstwie, pomoc de minimis lub pomoc de minimis w rolnictwie lub rybołówstwie** 

Wnioskodawca, ubiegający się o pomoc na badania przemysłowe, eksperymentalne prace rozwojowe i/lub regionalną pomoc inwestycyjną, zobowiązany jest do wypełnienia formularza zgodnego z Załącznikiem do Rozporządzenia Rady Ministrów z dnia 29 marca 2010 r. w sprawie zakresu informacji przedstawianych przez podmiot ubiegający się o pomoc inną niż pomoc de minimis lub pomoc de minimis w rolnictwie lub rybołówstwie (Dz. U. z 2010 r., Nr 53, poz. 312 z późn. zm.).

Wzór formularza stanowi załącznik nr N.1.3 do wniosku o dofinansowanie. Wypełniając załącznik nr N.1.3 należy uzupełnić wszystkie obowiązkowe pola, w tym również część D pytanie 4 lit. a, b, c.

# **N.1.4 Inne**

W przypadku projektów realizowanych w oparciu o umowę o partnerstwie/ konsorcjum w ramach tego załącznika należy przedstawić (dla każdego z Partnerów z osobna) informacje potwierdzające możliwość skorzystania z pomocy de minimis.

Wzór formularza stanowi załącznik nr N.1.4 do wniosku o dofinansowanie.

# **N.2 Załączniki niezbędne do oceny finansowej**

#### **N.2.1 Analiza finansowa**

Informacje przedstawione w tej części wniosku będą brane pod uwagę przy ocenie następujących kryteriów: **Wykonalność finansowa projektu, Opłacalność wdrożenia.**

Analiza ekonomiczna oraz analiza ryzyka nie dotyczą niniejszego naboru. W polu N.2.2 należy wybrać opcję "Nie dotyczy".

Analiza finansowa w postaci arkusza kalkulacyjnego (w formacie umożliwiającym otwarcie pliku w oprogramowaniu MS Excel lub innym kompatybilnym programie open source). Wzór analizy stanowi **Załącznik nr N.2.1 do wniosku o dofinansowanie**. Wskazówki, jak należy uzupełnić Załącznik nr N.2.1 zostały przedstawione w treści załącznika. Pamiętaj, że założenia przyjęte do analizy finansowej i analizy budżetu projektu muszą być zasadne i realne. Przedstawione przez Ciebie założenia oraz poprawność przeprowadzonych obliczeń mają znaczenie pod kątem wykazania wykonalności finansowej.

#### **N.3 Załączniki w zakresie oceny oddziaływania projektu na środowisko oraz obszary Natura 2000**

#### **N.3.1 Deklaracja organu odpowiedzialnego za monitorowanie obszarów Natura 2000**

Organem właściwym do wydania deklaracji jest Regionalna Dyrekcja Ochrony Środowiska Kraków. Załącznik ten nie jest wymagany m.in. w przypadku projektów nieinfrastrukturalnych, czyli takich, które nie powodują ingerencji w środowisko lub nie polegają na przekształceniu terenu lub zmianie jego wykorzystania.

#### **N.3.2 Deklaracja właściwego organu odpowiedzialnego za gospodarkę wodną**

Jeśli dotyczy - zgodnie z zapisami Instrukcji do pola E.1.5 wniosku.

#### **N.3.3 Dokumenty z przeprowadzonego postępowania OOŚ**

Jeśli dotyczy - zgodnie z zapisami Instrukcji do pola E.1.5 wniosku.

# **N.4 Kopia ostatecznej decyzji pozwolenia na budowę/zgłoszenia robót budowlanych**

Jeśli dotyczy - zgodnie z zapisami Instrukcji do pola E.1.5 wniosku.

**N.5 Wyciąg z dokumentacji technicznej / kosztorys**

Nie dotyczy

#### **N.6 Kopia zawartej umowy lub porozumienia określająca prawa oraz obowiązki partnerów w zakresie realizacji projektu**

Na moment złożenia wniosku o dofinansowanie powinieneś dostarczyć co najmniej projekt umowy partnerskiej oraz zobowiązanie do przedstawienia podpisanej, poprawnej i spójnej z zakresem rzeczowym projektu umowy najpóźniej na dzień podpisania umowy o dofinansowanie.

Ustawia wdrożeniowa Art. 39 pkt 9 wskazuje, że porozumienie oraz umowa o partnerstwie określają w szczególności:

- 1) przedmiot porozumienia albo umowy;
- 2) prawa i obowiązki stron;
- 3) zakres i formę udziału poszczególnych partnerów w projekcie, w tym zakres realizowanych przez nich zadań;
- 4) partnera wiodącego uprawnionego do reprezentowania pozostałych partnerów projektu;
- 5) sposób przekazywania dofinansowania na pokrycie kosztów ponoszonych przez poszczególnych partnerów projektu, umożliwiający określenie kwoty dofinansowania udzielonego każdemu z partnerów;
- 6) sposób postępowania w przypadku naruszenia lub niewywiązania się stron z porozumienia lub umowy.

**Oświadczenia Partnerów** – wymagane wyłącznie w przypadku projektów partnerskich zawarte są w Załączniku nr N.8.3.

Zaleca się, aby umowa o partnerstwie zawierała wymagane od partnera/partnerów Oświadczenia. W przypadku gdy umowa o partnerstwie nie zawiera wymaganych Oświadczeń należy je załączyć oddzielnie dla każdego z partnerów w zależności od charakteru ich zaangażowania w realizację/eksploatację projektu. Dopuszcza się złożenie Oświadczeń Partnera w formie jednego dokumentu. W przypadku składania oddzielnie Oświadczeń Partnerów należy przedłożyć je z uwzględnieniem wzoru Oświadczenia Partnera projektu.

# **Pamiętaj!**

Załączniki pochodzące od Twoich Partnerów w pierwszej kolejności muszą zostać podpisane przez nich samych (zgodnie z przyjętym sposobem reprezentacji, uwzględniającym dokumenty statutowe i formę prawną), a następnie przez Ciebie jako Wnioskodawcę projektu (również zgodnie z reprezentacją) w momencie dołączania ich do wniosku aplikacyjnego.

# **N.7 Upoważnienie do składania wniosku o dofinansowanie**

Wymagane w przypadku podpisania wniosku lub załączników do niego przez osobę, której prawo do reprezentacji Wnioskodawcy nie wynika z dokumentów rejestrowych. Zakres upoważnienia/pełnomocnictwa musi obejmować przynajmniej możliwość złożenia i podpisania wniosku wraz z załącznikami, odbioru korespondencji oraz składania wyjaśnień i uzupełnień (jeśli dotyczy).

W przypadku spółek cywilnych wniosek powinien zostać podpisany przez wszystkich wspólników, a jeżeli z umowy spółki wynika inny sposób jej reprezentacji (np. każdy ze wspólników jest uprawniony do jej reprezentowania bez ograniczeń), wówczas należy przedłożyć umowę spółki wraz ze wszystkimi aneksami do tej umowy.

# **N.8 Inne załączniki wymagane dla konkursu**

# **N.8.1**

Załącznik nr N.8.1 Metodologia obliczania godzinowej stawki wynagrodzenia jest załącznikiem obligatoryjnym. Załącznik N.8.1 należy uzupełnić zgodnie ze wskazówkami wskazanymi w treści załącznika. Obliczenia godzinowej stawki wynagrodzenia można dokonać w oparciu o: roczne koszty zatrudnienia, miesięczne koszty zatrudnienia, koszty zatrudnienia w odniesieniu do niepełnego roku. W tym celu należy uzupełnić dane w poszczególnych tabelach. Pamiętaj, że koszty zatrudnienia brutto, które zostały uwzględnione przy obliczaniu godzinowych stawek wynagrodzenia dla wszystkich członków personelu projektu nie mogą zawierać niekwalifikowanych składników wynagrodzeń, o których mowa w podrozdziale 2.3 Wytycznych dotyczących kwalifikowalności wydatków na lata 2021-2027.

# **N.8.2**

Sprawozdania finansowe za okres 3 ostatnich lat obrotowych, sporządzane zgodnie z przepisami o rachunkowości – wymóg dotyczy podmiotów innych niż mikroprzedsiębiorcy i mali przedsiębiorcy, o których mowa w art. 2 załącznika I do rozporządzenia Komisji (UE) nr 651/2014, które ubiegają się o wsparcie w ramach pomocy publicznej tj. pomocy na projekty badawczo-rozwojowe, regionalnej pomocy inwestycyjnej.

# **N.8.3 Oświadczenia Partnera**

W przypadku projektu realizowanego w partnerstwie, każdy podmiot wskazany w części **D** wniosku jest zobligowany do wypełnienia załącznika nr N.8.3 do wniosku, tj. Oświadczenia Partnera. Skan podpisanego oświadczenia przez danego Partnera przedkłada Wnioskodawca w ramach składanej dokumentacji aplikacyjnej.

# <span id="page-38-0"></span>**O. Oświadczenia**

Zgodnie ze wzorem wniosku o dofinansowanie.

# <span id="page-38-1"></span>**P. Źródła finansowania**

W zakładce P przedstawione są wartości poszczególnych źródeł finansowania Kosztów kwalifikowanych Twojego projektu.

**P.1 Dofinansowanie** – pole stanowi sumę pola P.2 i P.3.

**P.2 Dofinansowanie UE** – przedstawia wartość dofinansowania pochodzącego z UE.

**P.3 Dofinansowanie BP** – przedstawia wartość dofinansowanie pochodzące z budżetu państwa.

Wartości w polach P.1 – P.3 zostaną uzupełnione automatycznie na podstawie danych zawartych w zakładce L. Budżet projektu.

**P.4 Wkład własny** – pole stanowi sumę pól P.5 - P.8., przedstawia wartość środków, które przeznaczysz na realizację projektu.

Wartość w polu P.4 zostanie uzupełniona automatycznie na podstawie danych zawartych w zakładce L. Budżet projektu.

**P.5 Budżet Państwa -** nie dotyczy.

**P.6 Budżet JST -** nie dotyczy.

**P.7 Inne publiczne -** nie dotyczy.

**P.8 Prywatne -** należy uzupełnić.

Wartości w polach P.5 – P.8 uzupełnij odpowiednio w zależności od źródła finansowania wkładu własnego projektu. Wartości wskazane w ww. polach muszą być równe wartości z pola P.4.

**P.9 Wartość ogółem -** pole stanowi sumę pola P.1 i P.4.

Wartość w polu P.9 zostanie uzupełniona automatycznie na podstawie danych zawartych w zakładce L. Budżet projektu.